**Wireless Music Center + Station** WACS700

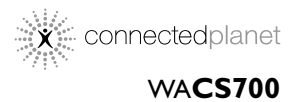

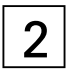

Руководство пользователя Uživatelské příručky Používatelské príručky Felhasználői útmutatók

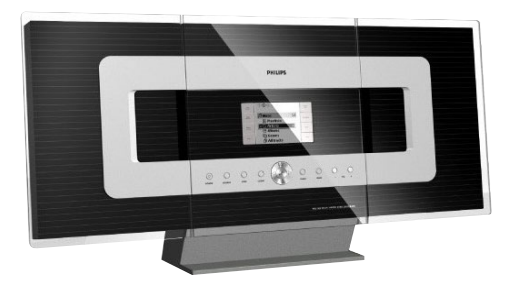

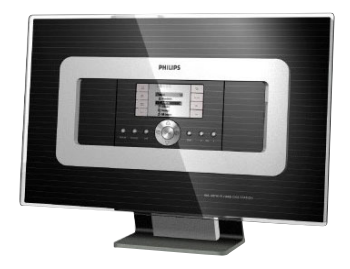

# **PHILIPS**

## **MAGYARORSZÁG**

#### **Minőségtanúsítás**

A garanciajegyen feltüntetett forgalombahozó vállalat a 2/1984. (III.10.) BkM-IpM együttes rendelet értelmében tanúsítja, hogy ezen készülék megfelel a műszaki adatokban megadott értékeknek.

*Figyelem! A meghibásodott készüléket – beleértve a hálózati csatlakozót is – csak szakember (szerviz) javíthatja. Ne tegye ki a készüléket es***ő***nek vagy nedvesség hatásának!*

#### **Garancia**

A forgalombahozó vállalat a termékre 12 hónap garanciát vállal.

Névleges feszültség .................................... 220V ±10%

Teljesítmény

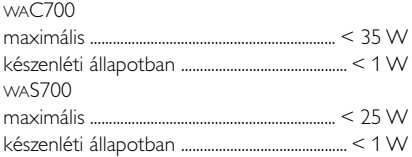

Érintésvédelmi osztály II.

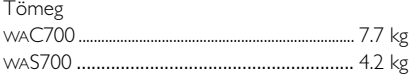

Befoglaló méretek

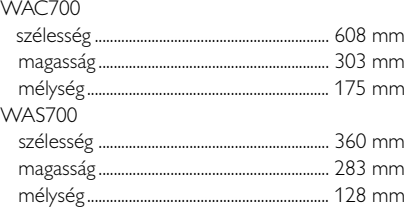

Rádiórész vételi tartomány URH.......................................................... 87,5 – 108 MHz

Erősítő rész Kimeneti teljesítmény WAC700.................................... 2 x 15W + 2 x 25 W WAS700 ........................................ 2 x 5W + 1 x 10W

# **ČESKA REPUBLIKÁ**

*Vystraha! Tento přístroj pracuje s laserovým paprskem. Při nesprávné manipulaci s přístrojem (v rozporu s tímto návodem) můņe dojít k nebezpečnému ozáření. Proto přístroj za chodu neotevírejte ani nesnímejte jeho kryty. Jakoukoli opravu vždy svěřte specializovanému servisu.*

*Nebezpečí! Při sejmutí krytů a odjištění bezpečnostních spínačů hrozí nebezpečí neviditelného laserového záření!*

*Chraňte se před přímým zásahem laserového paprsku.*

*Záruka: Pokud byste z jakéhokoli důvodu přístroj demontovali, vždy nejdříve vytáhněte síťovou zástrčku.*

*Přístroj chraňte před jakoukoli vlhkostí i před kapkami*

# **SLOVAK REPUBLIC**

*Prístroj sa nesmie používať v mokrom a vlhkom prostredí! Chránte pred striekajúcou a kvapkajúcou vodou!*

### *CAUTION*

*Use of controls or adjustments or performance of procedures other than herein may result in hazardous radiation exposure or other unsafe operation.*

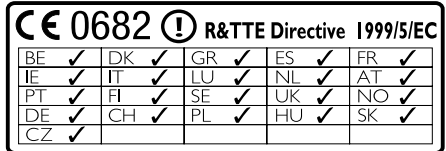

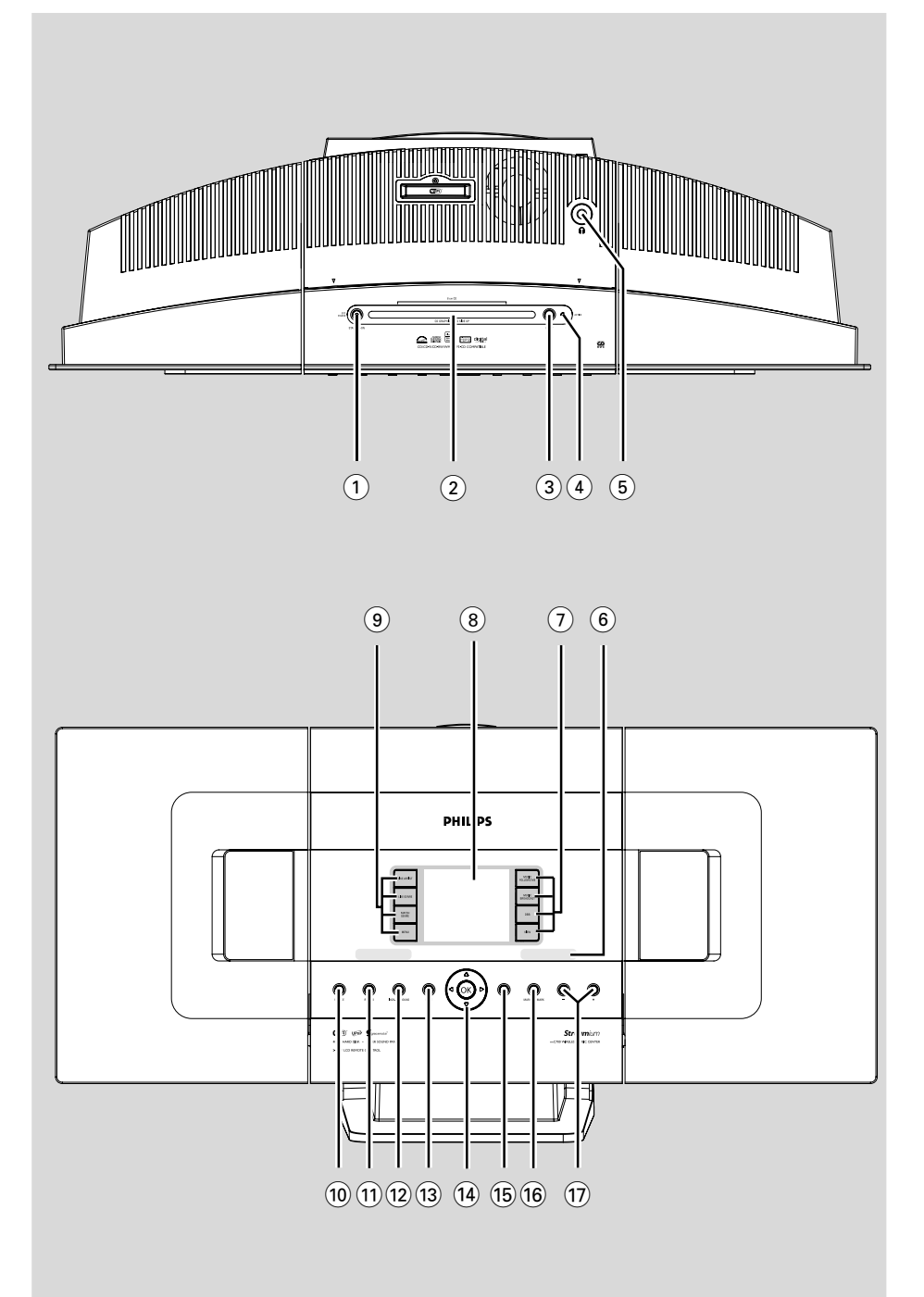

#### 

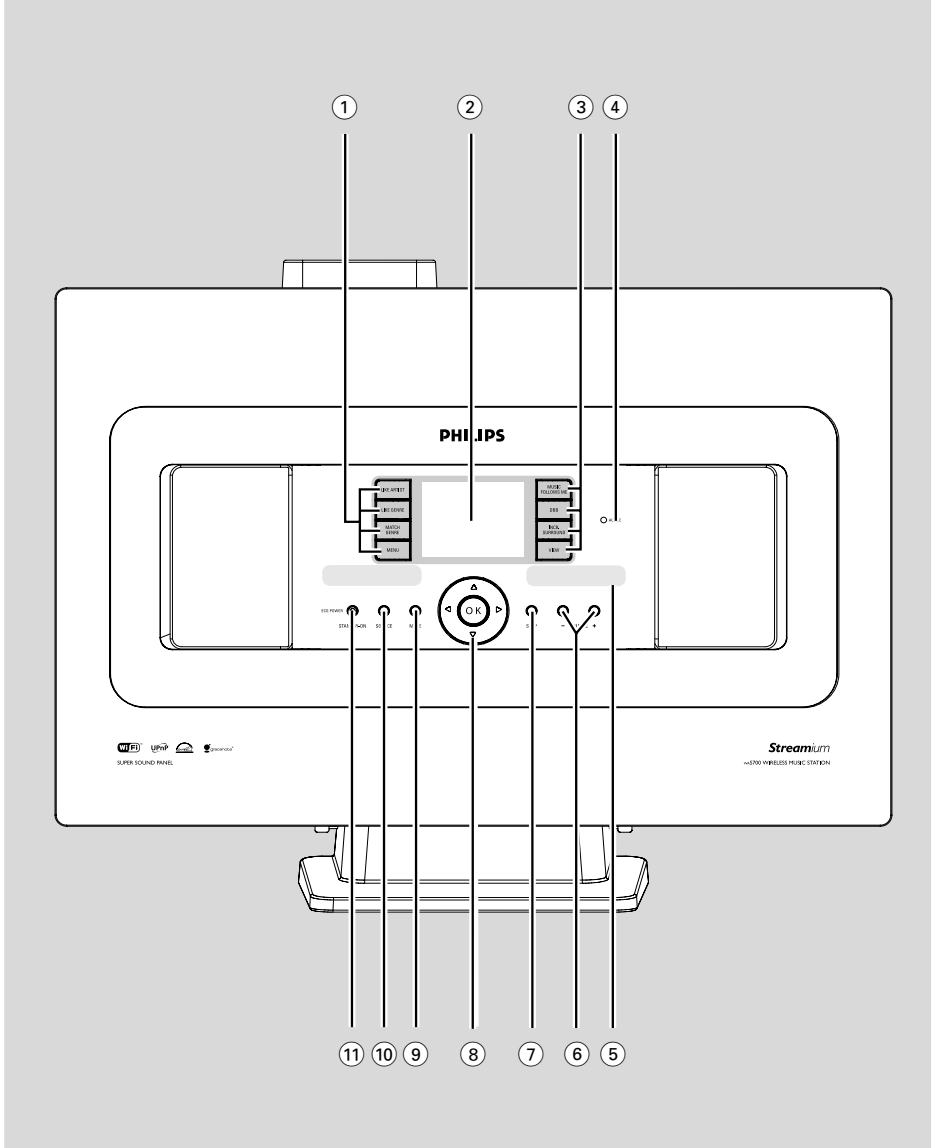

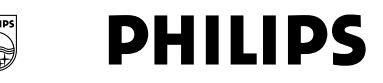

### **Philips Consumer Electronics**

HK-0522-WACS700 (report No.)

### **EC DECLARATION OF CONFORMITY**

We.

Philips Consumer Electronics (manufacturer's name)

Philips, Glaslaan 2, 5616 JB Eindhoven, The Netherlands (manufacturer's address)

declare under our responsibility that the electrical product:

Philips  $(name)$ 

WACS700/22, /25 (type or model)

Wireless Music Center & Station (product description)

to which this declaration relates is in conformity with the following standards:

EN55013:2001 EN55020: 2002 EN 55022: 1998 EN 55024: 1998 EN 60065: 1998 EN 300 328  $\therefore 2003$ EN 301 489-1: 2002 EN 301 489-17: 2002 EN 50371  $\div 2002$ 

(title and/or number and date of issue of the standards)

following the provisions of R &TTE Directive 1999/5/EC incl. 89/336/EEC & 73/23/EEC & 93/68/EEC directives and is produced by a manufacturing organization on ISO 9000 level.

<u>Composed and Stationers</u>

Cor Luijks **Technology Manager** (signature, name and function)

Eindhoven, June 02, 2005 (place, date)

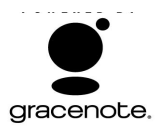

#### **End-User License Agreement USE OF THIS PRODUCT IMPLIES ACCEPTANCE OF THE TERMS BELOW.**

This product contains technology and data from Gracenote of Emeryville, California ("Gracenote"). The technology from Gracenote (the "Gracenote Embedded Software") enables this product to do disc identification and obtain music-related information, including name, artist, track, and title information ("Gracenote Data"), which is included on the Gracenote Database (the "Gracenote Database").

You agree that you will use Gracenote Data, the Gracenote Database, and Embedded Software for your own personal non-commercial use only. You agree that you will access Gracenote Data only by means of the standard end user functions and features of this product. You agree not to assign, copy, transfer or transmit the Embedded Software or any Gracenote Data to any third party. YOU AGREE NOT TO USE OR EXPLOIT GRACENOTE DATA, THE GRACENOTE DATABASE, OR GRACENOTE COMPONENT, EXCEPT AS EXPRESSLY PERMITTED HEREIN.

You agree that your non-exclusive license to use the Gracenote Data, the Gracenote Database, and Embedded Software will terminate if you violate these restrictions. If your license terminates, you agree to cease any and all use of the Gracenote Data, the Gracenote Database, and Gracenote Embedded Software. Gracenote reserves all rights in the Gracenote Data, Gracenote Database, and Gracenote Embedded Software, including all ownership rights. You agree that Gracenote may enforce its rights under this Agreement against you directly in its own name.

The Embedded Software and each item of Gracenote Data are licensed to you "AS IS." Gracenote makes no representations or warranties, express or implied, regarding the accuracy of any Gracenote Data. Gracenote reserves the right to delete data or to change data categories in any Data updates and for any cause that Gracenote deems sufficient. No warranty is made that the Embedded Software is error-free or that functioning of the Embedded Software will be uninterrupted. Gracenote is not obligated to provide you with any new enhanced or additional data types or categories that Gracenote may choose to provide in the future.

GRACENOTE DISCLAIMS ALL WARRANTIES EXPRESS OR IMPLIED, INCLUDING, BUT NOT LIMITED TO, IMPLIED WARRANTIES OF MERCHANTABILITY, FITNESS FOR A PARTICULAR PURPOSE, TITLE, AND NON-INFRINGEMENT. GRACENOTE DOES NOT WARRANT THE RESULTS THAT WILL BE OBTAINED BY YOUR USE OF THE GRACENOTE COMPONENT OR ANY GRACENOTE SERVER. IN NO CASE WILL GRACENOTE BE LIABLE FOR ANY CONSEQUENTIAL OR INCIDENTAL DAMAGES OR FOR ANY LOST PROFITS OR LOST REVENUES.

Rev 2.1

# **Index**

#### **LGPL Library written offer**

This product contains Linux 2.4.27-vrsl, that is made available under the GNU LGPL license version 2.1 (hereafter called "the Library").

Philips Electronics Hong Kong Ltd. hereby offers to deliver or make available, upon request, for a charge no more than the cost of physically performing source distribution, a complete machine-readable copy of the corresponding source code of the Library on a medium customarily used for software interchange.

#### Please contact:

Mr. Bin Li BLC Audio PDCC Development 5/F., Philips Electronics Building 5 Science Park East Avenue Hong Kong Science Park Shatin Hong Kong

This offer is valid for a period of three years after the date of purchase of this product.

#### **GPL Package written offer**

This product contains Linux 2.4.27-vrsl, that is made available under the GNU GPL license version 2 (hereafter called "the Program").

Philips Electronics Hong Kong Ltd. hereby offers to deliver or make available, upon request, for a charge no more than the cost of physically performing source distribution, a complete machine-readable copy of the corresponding source code of the Program on a medium customarily used for software interchange.

Please contact: Mr. Bin Li BLC Audio PDCC Development 5/F., Philips Electronics Building 5 Science Park East Avenue Hong Kong Science Park Shatin Hong Kong

This offer is valid for a period of three years after the date of purchase of this product.

Русский -----**Česky ------------------------------------------------ xx Slovensky ------------------------------------------ xx Magyar ---------------------------------------------- xx** **Русский**

**Česky**

### **Obecné informace**

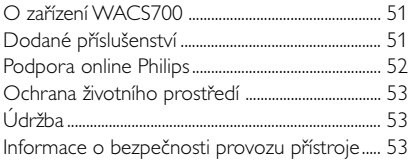

### **Ovládací prvky**

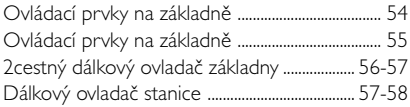

### **Instalace**

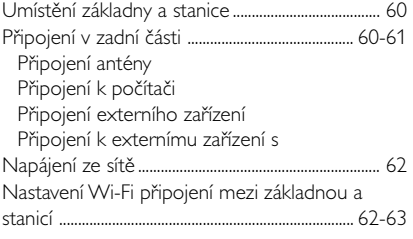

### **Příprava**

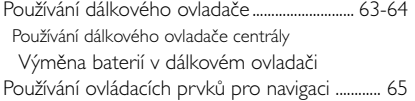

### **Základní funkce**

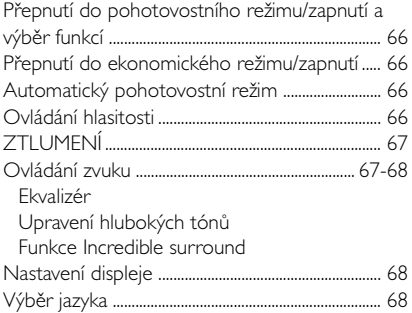

### **HD**

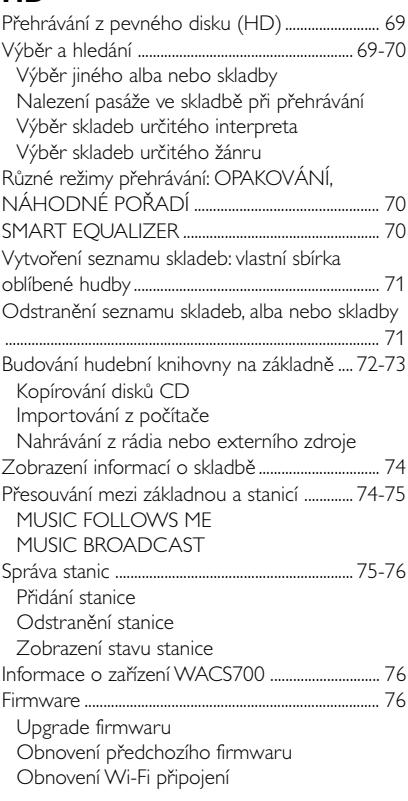

### **CD (pouze na základně)**

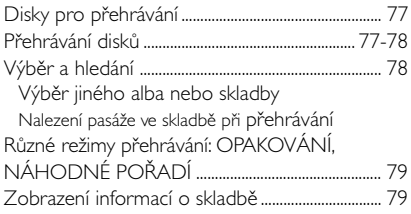

### **FM rádio**

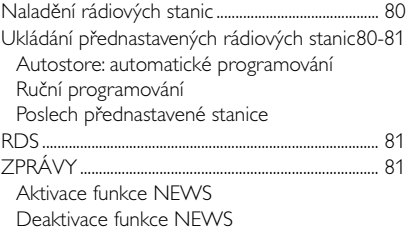

### **AUX/SLEEP**

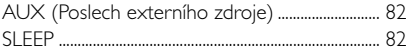

### **Demonstrační režim / Reset**

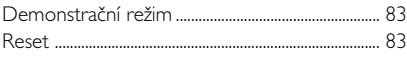

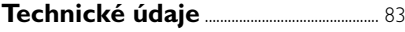

### **Odstraňování problémů** ............. 84-86

### **Příloha**

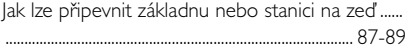

### **O zařízení WACS700**

Zařízení **WACS700** se skládá ze základny **WAC700** a stanice **WAS700**. K základně **WAC700** lze připojit až 5 stanic **WAS700**. Na 40GB\* pevném disku základny WAC700 můžete centrálně uchovávat až 750 zvukových disků CD. Všechnu uloženou hudbu lze bezdrátově přenášet přes Wi-Fi\*\* ze základny k připojeným stanicím. Už nemusíte být omezeni CD přehrávačem nebo počítačem atd., nebo se starat o kabeláž. Se zařízením WACS700 můžete jednoduše poslouchat oblíbenou hudbu po celém domě.

Dostupná úložná kapacita za předpokladu průměru 4 minut na jednu skladbu, 10 skladeb na jeden disk CD, kódování MP3 128 kbps a za předpokladu, že operační software je součástí paměti produktu.

Skutečné místo je 35 GB nebo méně z důvodu rozdělení vyrovnávací paměti pro kompresi MP3, firmware, databázi hudebních disků a uložené ukázkové skladby.

\*\* Wi-Fi, nebo IEEE802.11 b/g, je mezinárodní norma pro širokopásmový bezdrátový přenos dat. Slouží k přenosu digitálních dat s větším dosahem a šířkou pásma.

*Přístroj vyhovuje předpisům Evropského společenství o poruchách v rozhlasových frekvencích.*

*Philips Consumer Electronics, BG Audio Video Entertainment tímto prohlašuje, že výrobek WACS700 vyhovuje požadavkům směrnice*

*č. 1999/5/EK. a jiným předpisům, které se na něj vztahují.*

### *UPOZORNĚNÍ*

*Budete-li používat a nastavovat ovládací tlačítka, resp. vykonávat operace jinak než je zde uvedeno, vystavíte se riziku ozáření škodlivými paprsky, nebo může dojít k jinému nebezpečnému případu.*

### **Dodané příslušenství**

- dálkový ovladač základny s 4 bateriemi AAA
- dálkový ovladač stanice s 1 baterií CR2025
- 1 x ethernetový kabel
- instalační disk CD
- 2 x FM drátová anténa
- 2 x sada pro připevnění (pro základnu a stanici)

### **Podpora online Philips**

Produkty Philips jsou navrženy a vyrobeny podle nejpřísnějších kvalitativních norem. Pokud váš produkt Philips Connected Planet nefunguje správně, doporučujeme přečíst si uživatelskou příručku, abyste zkontrolovali, zda je produkt správně připojen a nakonfigurován.

Webová stránka pro podporu Connected Planet: www.philips.com/support obsahuje všechny informace, které potřebujete k tomu, abyste optimálně využili produkt, a informace o nových doplňcích v této zajímavé řadě, aby byla vaše domácí zábava ještě příjemnější.

Navštivte webové stránky: **www.philips.com/support** a zadáním názvu produktu (**WACS700**) zobrazíte:

- **FAQ** (často kladené dotazy)
- Nejnovější uživatelské příručky a příručky k počítačovému softwaru
- Soubory pro upgrade firmwaru pro zařízení **WACS700**
- Nejnovější počítačový software ke stažení
- Interaktivní odstraňování potíží

Protože je možné produkt upgradovat, doporučujeme produkt zaregistrovat na stránkách **www.philips.com/register**, abychom vás mohli informovat o dostupnosti nových upgradů zdarma.

Bavte se se zařízením **WACS700**!

### **Modelové číslo je na zadní straně soupravy.**

### **Ochrana životního prostředí**

Pro zabalení výrobku bylo použito minimální množství obalových materiálů. Aby bylo třídění odpadu co nejsnadnější, byly použity tyto typy materiálů: kartón (krabice), polystyrenová pěna (výplň) a polyetylénová fólie (sáčky, ochranná fólie výplně).

Přístroj je vyroben z materiálů, které lze v případě demontáže specializovanou firmou recyklovat a znovu použít. Dodržujte platné vyhlášky, které se týkají likvidace obalových materiálů, vybitých baterií a vyřazené spotřební elektroniky.

### **Likvidace starého produktu**

**Produkt je navržen a vyroben za použití velmi kvalitních materiálů a komponent, které lze recyklovat a znovu použít.**

**Když je k produktu připevněn symbol s přeškrtnutým košem, znamená to, že je produkt kryt evropskou směrnicí 2002/96/EC**

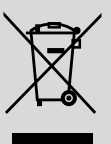

**Informujte se o místním tříděném sběrném systému pro elektrické produkty.**

**Řiďte se místními pravidly a nelikvidujte staré produkty spolu s běžným odpadem. Správná likvidace starého produktu pomůže zabránit případným negativním následkům pro životní prostředí a lidské zdraví.**

### **Údržba**

### **čistění krytu přístroje**

Přístroj čistěte jen lehce navlhčeným měkkým hadříkem. Nepoužívejte přípravky obsahující alkohol, denaturovaný líh, čpavek nebo mechanické čistící prostředky. Netlačte příliš na reproduktory.

### **čistění desek**

● Znečistěné desky čistěte měkkým hadříkem. Otírejte je tahy od středu desky k jejímu okraji.

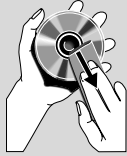

● Nepoužíveite na čistění desek rozpouštědlo, např. benzín, ředidlo a žádné chemické čistící prostředky ani antistatický spray na čistění gramofonových desek.

### **Informace o bezpečnosti provozu přístroje**

- Přístroj umístěte na pevný, hladký povrch, kde se nemůže převrhnout.
- Chraňte přístroj, napájecí články a CD před vlhkostí, deštěm, pískem a extrémními teplotami, které mohou být v blízkosti topných těles nebo na místě vystaveném přímému slunečnímu záření.
- Umístěte přístroj tak, aby byla zajištěna ventilace, ochráníte tím přístroj před přehřátím. Za a nad přístrojem ponechejte alespoň 10 cm (4 palce), po stranách přístroje alespoň 5 cm (2 palce).
- Musí být zajištěna dobrá ventilace. Nezakrývejte ventilaění otvory žádnými předměty, např. novinami, ubrusy, záclonami atd.
- Na přístroj nesmí být pokládány žádné zdroje přímého plamene, např. rozsvícené svíěky.
- Nepokládejte na zařízení žádné předměty naplněné tekutinami (např. vázy).
- Třecí plochy mechanických součástek přístroje mají samomazací povrch, proto se nesmí ničím mazat ani olejovat.

### **Ovládací prvky na základně**

*(Horní a přední panely)*

#### 1 **STANDBY-ON/ ECO POWER**

- krátkým stisknutím základnu zapnete nebo přepnete do pohotovostního režimu; – stisknutím a podržením základnu zapnete nebo
- přepnete do ekonomického režimu (Eco Power);
- 2 **Slot pro disk CD**
- 3 **EJECT**
- vysunutí disku ze slotu

#### 4 **ACTIVE**

– HD: svítí zeleně, když je aktivní přenos dat mezi základnou a stanicí

### $\circ$  n

– 3,5mm konektor pro sluchátka

#### *Užitečné rady:*

*– Před připojením sluchátek nastavte hlasitost na mírnou úroveň.*

*– Připojením sluchátek se odpojí reproduktory.*

#### 6 **IR**

– čidlo pro infračervený dálkový ovladač *Užitečné rady: Dálkový ovladač vždy směřujte na toto čidlo.*

#### 7 **MUSIC FOLLOWS ME**

– HD: pfiesouvání pfiehrávání hudby ze základny na stanici nebo ze stanice na základnu

#### **MUSIC BROADCAST**

– HD: přenos hudby ze základny na stanici

#### **DBB** (**D**ynamic **B**ass **B**oost)

– zapnutí nebo vypnutí zvýraznění hlubokých tónů (**DBB1**, **DBB2**, **DBB3**)

#### **VIEW**

– přepínání zobrazení přehrávání a seznamu skladeb.

#### 8 **Displej**

zobrazuje stav základny.

#### 9 **SAME ARTIST**

– HD: přehrání všech skladeb aktuálního interpreta

#### **SAME GENRE**

– HD: přehrání všech skladeb aktuálního žánru

#### **SMART EQUALISER**

HD: výběr vhodného nastavení zvuku podle aktuálního žánru.

#### **MENU**

– otevření nebo zavření nabídky nastavení.

#### 0 **SOURCE**

- výběr zdroje zvuku **HD**, **CD**, **Radio** nebo **AUX**.
- V pohotovostním režimu: zapnutí stanice a výběr zdroje zvuku - **HD**, **CD**, **Radio** nebo **AUX**.

#### ! **RECORD**

– CD/Radio/AUX: spuštění nahrávání na pevný disk

#### @ **INCR. SURROUND**

– nastavení zvukového efektu surround

#### # **MUTE**

– dočasné ztlumení zvuku

#### $\overline{(14)}$  4 /  $\blacktriangleright$  /  $\blacktriangle$  /  $\blacktriangledown$

– ovládací prvky pro navigaci (doleva, doprava, nahoru, dolů) pro pohyb v seznamu položek

#### $\blacktriangleleft$

- HD/CD: návrat na předchozí seznam položek
- Radio: otevření seznamu přednastavených stanic  $\blacktriangle$  /  $\blacktriangledown$
- HD/CD: vynechání / vyhledání skladeb / pasáže dozadu / dopředu (na obrazovce přehrávání);

rychlý posun v seznamu položek

Radio: naladění rádiových stanic

#### 2 **/ OK**

– potvrzení výběru

#### **OK**

– HD/CD: spuštění nebo pozastavení přehrávání

#### % **STOP**

- zastavení přehrávání nebo nahrávání
- V pohotovostním režimu: aktivace / deaktivace demonstračního režimu (stiskněte tlačítko a podržte je na 5 sekund)

#### ^ **MARK•UNMARK**

– CD: výběr nebo zrušení výběru skladeb, které se mají nahrát na pevný disk.

#### & **VOLUME -, +**

– nastavení úrovně hlasitosti.

### **Ovládací prvky na základně**

*(přední panel)*

#### 1 **SAME ARTIST**

– HD: přehrání všech skladeb aktuálního interpreta

### **SAME GENRE**

– HD: přehrání všech skladeb aktuálního žánru

#### **SMART EQUALISER**

– HD: výběr vhodného nastavení zvuku podle aktuálního žánru.

#### **MENU**

– otevření nebo zavření nabídky nastavení.

### 2 **Displej**

zobrazuje stav základny.

#### 3 **MUSIC FOLLOWS ME**

– HD: pfiesouvání pfiehrávání hudby ze základny na stanici nebo ze stanice na základnu

#### **DBB** (**D**ynamic **B**ass **B**oost)

– zapnutí nebo vypnutí zvýraznění hlubokých tónů (**DBB1**, **DBB2**, **DBB3**)

#### **INCR. SURROUND**

– nastavení zvukového efektu surround

#### **VIEW**

– přepnutí obrazovky přehrávání a předchozího seznamu možností

### 4 **ACTIVE**

– HD: svítí zeleně, když je aktivní přenos dat mezi základnou a stanicí

#### 5 **IR**

– čidlo pro infračervený dálkový ovladač *Užitečné rady: Dálkový ovladač vždy směřujte na toto čidlo.*

### 6 **VOLUME -***,* **+**

– nastavení úrovně hlasitosti.

### 7 **STOP**

- zastavení přehrávání
- V pohotovostním režimu: aktivace / deaktivace demonstračního režimu (stiskněte tlačítko a podržte je na 5 sekund)

### $(8)$  4 /  $\blacktriangleright$  /  $\blacktriangle$  /  $\blacktriangledown$

– ovládací prvky pro navigaci (doleva, doprava, nahoru, dolů) pro pohyb v seznamu položek

### 1

- HD: návrat na předchozí seznam položek
- Radio: otevření seznamu přednastavených stanic  $\blacktriangle$  /  $\blacktriangledown$

### – HD: vynechání / vyhledání skladeb / pasáže dozadu / dopředu (na obrazovce přehrávání); rychlý posun v seznamu položek

– Radio: naladění rádiových stanic

#### 2 **/ OK**

– potvrzení výběru

#### **OK**

– HD: spuštění nebo pozastavení přehrávání

#### 9 **MUTE**

– dočasné ztlumení zvuku

#### 0 **SOURCE**

- výběr zdroje zvuku **HD**, **CD**, **Radio** nebo **AUX**.
- V pohotovostním režimu: zapnutí stanice a výběr zdroje zvuku - **HD**, **CD**, **Radio** nebo **AUX**.

#### ! **STANDBY-ON/ ECO POWER**

- krátkým stisknutím přepnete soupravu do pohotovostního režimu
- stisknutím a podržením soupravu zapnete nebo přepnete do ekonomického režimu (Eco Power)

### **2cestný dálkový ovladač základny**

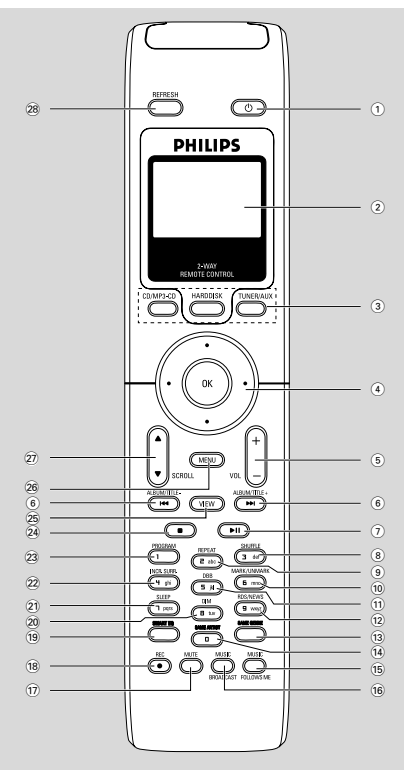

### $(1)$   $\circlearrowleft$

- krátkým stisknutím stanici zapnete nebo přepnete do pohotovostního režimu;
- stisknutím a podržením stanici zapnete nebo přepnete do ekonomického režimu (Eco Power)

#### 2 **Synchronní displej**

- synchronní displej stavu soupravy
- 3 **Tlačítka zdroje**

### **CD/MP3-CD**

- výběr zdroje CD
- V pohotovostním režimu: zapnutí soupravy a výběr zdroje CD.

### **HARDDISK**

- výběr zdroje HD
- V pohotovostním režimu: zapnutí soupravy a výběr zdroje HD.

#### **TUNER/AUX**

– výběr zdroje Radio nebo zvukového vstupu z externího připojeného zařízení.

– V pohotovostním režimu: zapnutí soupravy a výběr zdroje Radio nebo zvukového vstupu z externího připojeného zařízení.

### $\left( 4 \right)$  4 /  $\blacktriangleright$  /  $\blacktriangle$  /  $\blacktriangledown$

– ovládací prvky pro navigaci (doleva, doprava, nahoru, dolů) pro pohyb v seznamu položek

### $\blacktriangleleft$

- HD/CD: návrat na předchozí seznam položek
- Radio: otevření seznamu přednastavených stanic

#### $\blacktriangle$  /  $\blacktriangledown$

- HD/CD: vynechání / vyhledání skladeb / pasáže dozadu / dopředu (na obrazovce přehrávání); rychlý posun v seznamu položek
- Radio: naladění rádiových stanic

#### 2 **/ OK**

- potvrzení výběru
- 5 **VOL +***,* **-**
- nastavení úrovně hlasitosti.

#### $\left( 6\right)$  ideal  $\left( \blacktriangleright\blacktriangleright\right)$

– HD/CD: vynechání / vyhledání skladeb / pasáže dozadu / dopředu (na obrazovce přehrávání)

#### $(7)$  II

- HD/CD: spuštění nebo pozastavení přehrávání
- 8 **SHUFFLE**
- nastavení náhodného přehrávání
- 9 **REPEAT**
- nastavení nepřetržitého přehrávání
- 0 **MARK/UNMARK**
- CD: výběr nebo zrušení výběru skladeb, které se mají nahrát na pevný disk
- ! **DBB**(**D**ynamic **B**ass **B**oost)
- zapnutí nebo vypnutí zvýraznění hlubokých tónů (**DBB1**, **DBB2**, **DBB3**)

### @ **RDS/NEWS**

- Radio: nastavení informací RDS
- HD/CD/AUX: zapnutí nebo vypnutí funkce NEWS (Zprávy)
- **(3) SAME GENRE**
- HD: přehrání všech skladeb aktuálního žánru

#### **14 SAME ARTIST**

– HD: přehrání všech skladeb aktuálního interpreta.

### % **MUSIC FOLLOWS ME**

– HD: pfiesouvání pfiehrávání hudby ze základny na stanici nebo ze stanice na základnu.

#### $\widehat{16}$  **MUSIC BROADCAST**

– HD: přenos hudby ze základny na stanici

#### **17 MUTE**

- dočasné ztlumení zvuku
- $(18)$  **REC**
- CD/Radio/AUX: spuštění nahrávání na pevný disk.

### ( **SMART EQ**

– HD: výběr vhodného nastavení zvuku podle aktuálního žánru.

### ) **DIM**

změna jasu osvětlení displeje.

#### ¡ **SLEEP**

– nastavení / zobrazení / vypnutí časovače vypnutí.

#### ™ **INCR. SURROUND**

– nastavení zvukového efektu surround

### 23 **PROGRAM**

– ruční naprogramování přednastavených rádiových stanic

#### $\Omega$  ■

- zastavení přehrávání nebo nahrávání
- V pohotovostním režimu: aktivace / deaktivace demonstračního režimu (stiskněte tlačítko a podržte je na 5 sekund)

#### ∞ **VIEW**

– přepnutí obrazovky přehrávání a předchozího seznamu možností

#### § **MENU**

– otevření nebo zavření nabídky nastavení.

#### **27) A / ▼ SCROLL**

– posunutí displeje nahoru nebo dolů

#### • **REFRESH**

– synchronizace displeje dálkového ovladače s displejem soupravy

### **Dálkový ovladač stanice**

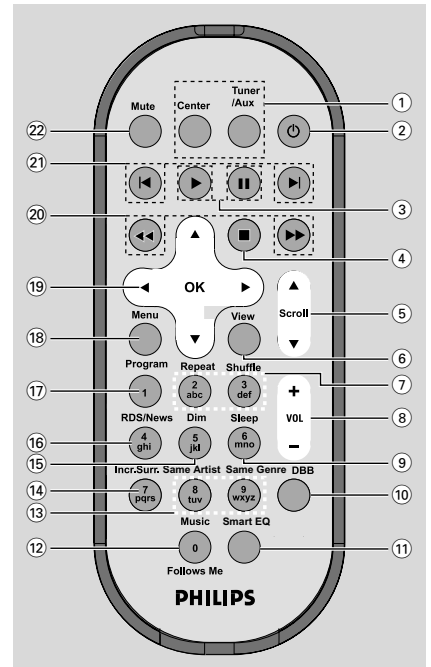

#### 1 **Tlačítka zdroje**

#### **Základna**

- výběr zdroje **HD** (umístěný v základně)
- V pohotovostním režimu: zapnutí soupravy a výběr zdroje **HD** (umístěný v základně)

#### **Tuner/Aux**

- výběr zdroje Radio nebo zvukového vstupu z externího připojeného zařízení.
- V pohotovostním režimu: zapnutí soupravy a výběr zdroje Radio nebo zvukového vstupu z externího připojeného zařízení.
- $(2)$   $\circlearrowright$
- krátkým stisknutím stanici zapnete nebo přepnete do pohotovostního režimu;
- stisknutím a podržením stanici zapnete nebo přepnete do ekonomického režimu (Eco Power)

#### $(3)$   $\blacktriangleright$

– HD/CD: spuštění přehrávání

#### Å

– HD/CD: pozastavení přehrávání

# **Ovládací prvky**

#### $\circled{4}$   $\blacksquare$

- zastavení přehrávání nebo nahrávání
- V pohotovostním režimu: aktivace / deaktivace demonstračního režimu (stiskněte tlačítko a podržte je na 5 sekund)

#### 5 3 **/** 4 **Scroll**

– posunutí displeje nahoru nebo dolů

#### 6 **View**

– přepnutí obrazovky přehrávání a předchozího seznamu možnost

#### 7 **Repeat**

– nastavení nepřetržitého přehrávání

#### **Shuffle**

- nastavení náhodného přehrávání
- 8 **VOL +***,* **-**
- nastavení úrovně hlasitosti.
- 9 **Sleep**
- nastavení / zobrazení / vypnutí časovače vypnutí.

#### 0 **DBB**(**D**ynamic **B**ass **B**oost)

– zapnutí nebo vypnutí zvýraznění hlubokých tónů (**DBB1**, **DBB2**, **DBB3**)

#### ! **Smart EQ**

– HD: výběr vhodného nastavení zvuku podle aktuálního žánru.

#### @ **Music Follows Me**

– HD: pfiesouvání pfiehrávání hudby ze základny na stanici nebo ze stanice na základnu.

#### **(13)** Same Artist

– HD: přehrání všech skladeb aktuálního interpreta.

#### **Same Genre**

- HD: přehrání všech skladeb aktuálního žánru
- \$ **Incr. Surr.**
- nastavení zvukového efektu surround.
- % **Dim**
- změna jasu osvětlení displeje.

#### ^ **RDS/NEWS**

- Radio: nastavení informací RDS
- HD/CD/AUX: zapnutí nebo vypnutí funkce NEWS (Zprávy)

#### & **Program**

– ruční naprogramování přednastavených rádiových stanic

#### **18** Menu

– otevření nebo zavření nabídky nastavení.

#### $(19)$  4 /  $\blacktriangleright$  /  $\blacktriangle$  /  $\blacktriangledown$

– ovládací prvky pro navigaci (doleva, doprava, nahoru, dolů) pro pohyb v seznamu položek

#### $\blacktriangleleft$

- HD/CD: návrat na předchozí seznam položek
- Radio: otevření seznamu přednastavených stanic  $\blacktriangle$  /  $\blacktriangledown$
- HD/CD: vynechání / vyhledání skladeb / pasáže dozadu / dopředu (na obrazovce přehrávání); rychlý posun v seznamu položek
- Radio: naladění rádiových stanic

#### 2 **/ OK**

– potvrzení výběru

#### ) à **/** á

– HD/CD: vyhledání pasáže skladby dozadu / dopředu (na obrazovce přehrávání)

#### $(2)$   $\blacktriangleleft$   $\blacktriangleright$

– HD/CD: vynechání skladby dozadu / dopředu (na obrazovce přehrávání)

#### 22 **MUTE**

– dočasné ztlumení zvuku

# **Instalace**

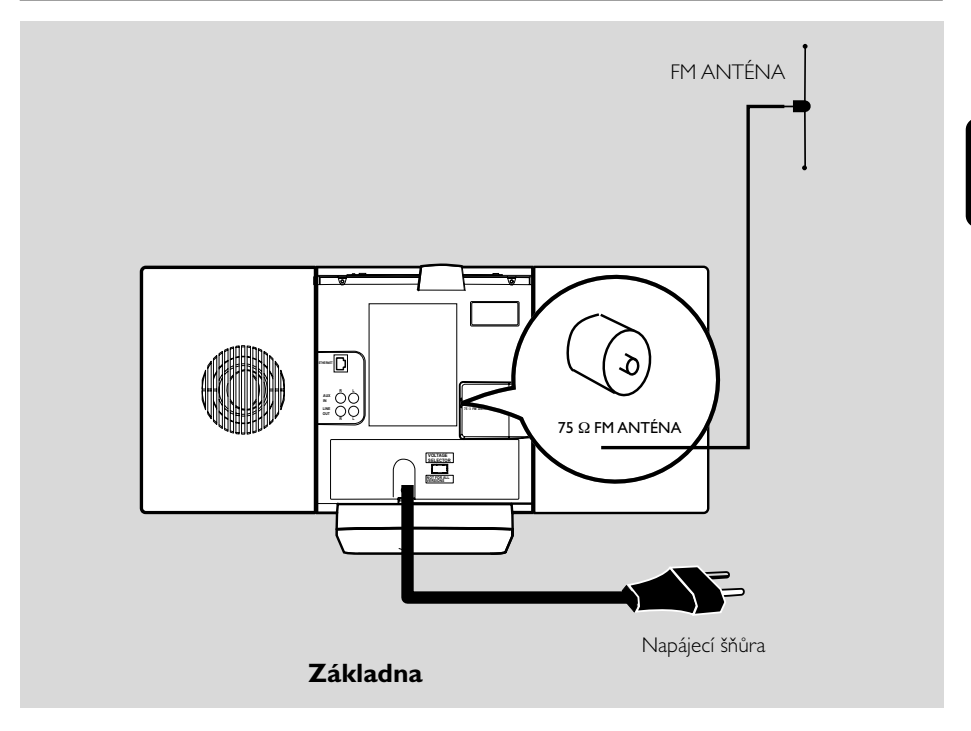

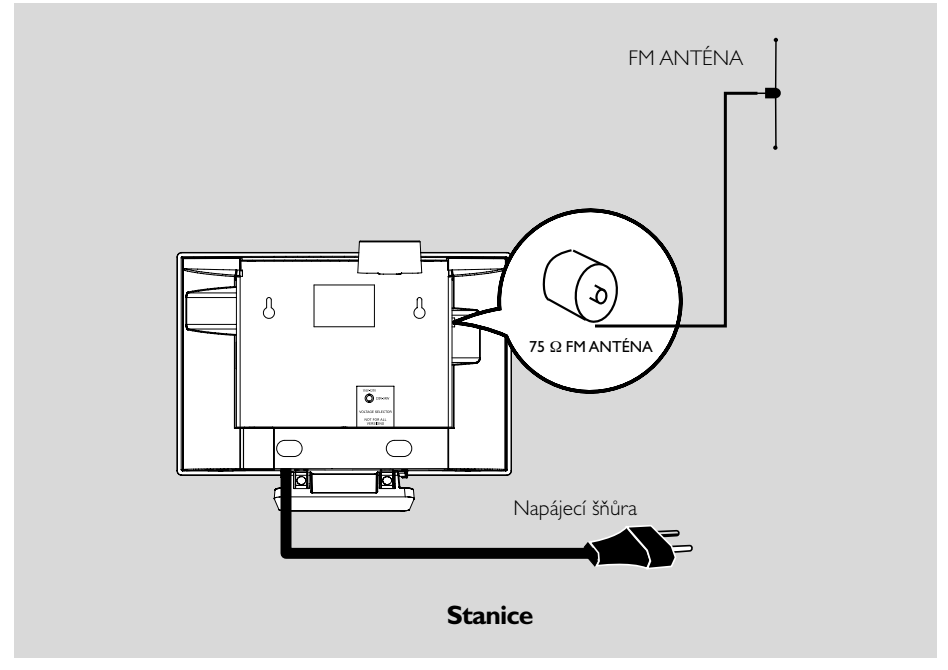

### **Umístění základny a stanice**

S oddělitelnými stojany a přibalenými sadami pro připevnění na zeď lze základnu a stanici WACS700 umístit dvěma způsoby: na stůl se stojany nebo na zeď bez stojanů.

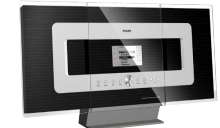

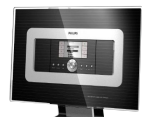

 **nebo** *(na stole se stojany)*

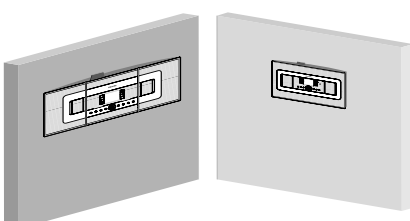

#### *(na zdi bez stojanů)*

Více informací o připevnění na zeď naleznete v příloze Připevnění základny a stanice na zeď.

#### **DŮLEŽITÉ!**

**– Před tím, než se rozhodnete kam a jak základnu a stanici umístíte, vyzkoušejte následující spojení a spojení Wi-Fi, abyste nalezli vhodné místo.**

**– Udržujte základnu a stanici mimo zdroje rušení (mikrovlnné trouby, telefony DECT, Bluetooth zařízení, bezdrátové telefony, jiné Wi-Fi produkty atd.)**

**– Neumisťujte základnu ani stanici v blízkosti plasmového televizoru. Mohlo by dojít k nesprávnému zobrazení na dvojcestném dálkovém ovladači základny.**

**– Udržujte 2 stanicích v dostatečné vzdálenosti nebo v různém úhlu (např. v různých místnostech oddělených stěnou). V rámci vzdálenosti a úhlu (např. ve stejné místnosti) je dálkový ovladač základny dostatečně výkonný k tomu, aby současně ovládal 2 stanicích. To mÛÏe mít za následek nesprávné zobrazení na dvojcestném dálkovém ovladaãi.**

### **Připojení v zadní části**

*Upozornění: Připojení nikdy neprovádějte ani neměňte, když je zapnuto napájení.*

#### A **Připojení antény**

1 Prodlužte drátovou anténu a připojte ji k **FM ANTÉNĚ**, jak je zobrazeno níže.

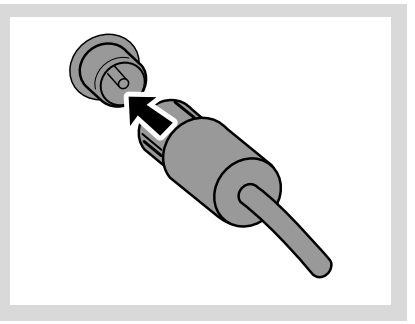

2 Pro zlepšení příjmu FM připojte zástrčku drátové antény ke zástrčce prodlužovací šňůry, jak je zobrazeno.

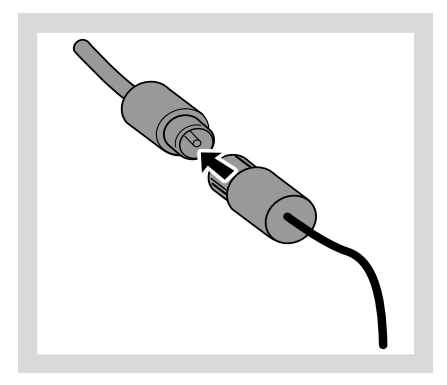

3 Prodlužte prodlužovací šňůru a umístěte ji do polohy, ve které bude optimální příjem (co nejdále od televizoru, videorekordéru a jiných zdrojů záření).

4 Upevněte konce prodlužovací šňůry ke stropu.

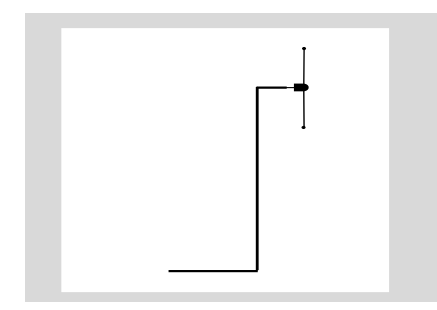

#### B **Připojení k počítači**

● Připojte dodaný ethernetový kabel k portu **ETHERNET** na základně a ethernetovému portu počítače. Podrobnosti naleznete v části **Připojení k počítači**.

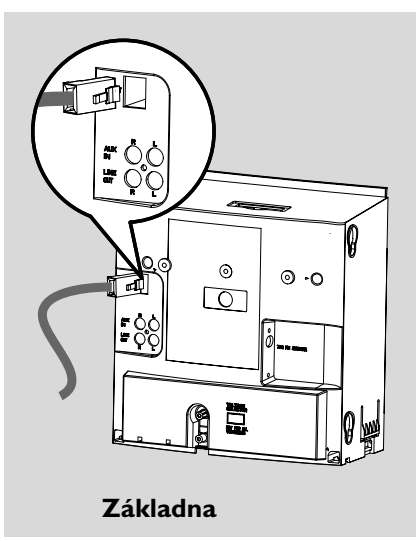

#### C **Připojení externího zařízení**

Se základnou a stanicí je možné použít externí zařízení, např. televizor, videorekordér, přehrávač disků, DVD přehrávač nebo CD rekordér.

- $\bullet$  Připojte červený konektor červeného a bílého audio kabelu (není součástí balení) k červené zástrčce **AUX IN R** a bílý konektor k bílé zástrčce **AUX IN L**.
- 2 Připojte druhý konec audio kabelu ke konektorům **AUDIO OUT** na externím zařízení.

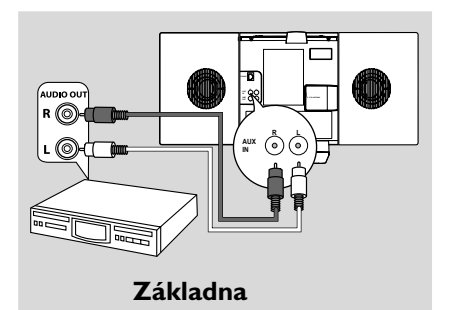

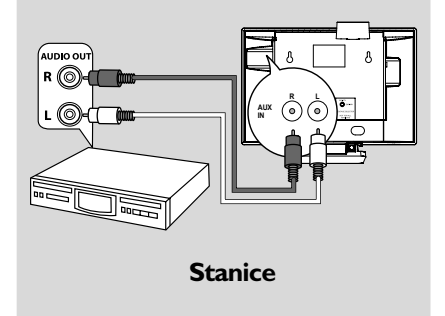

#### *Užitečné rady:*

*– Pokud má připojené zařízení pouze jeden konektor pro výstup zvuku, připojte jej k levé zástrčce AUX IN. Můžete také použít cinch kabel s redukcí "jeden na dva", ale zvuk zůstane monofonní. – Vždy vyhledejte informace o připojení v uživatelské příručce externího zařízení.*

#### D **Připojení k externímu zařízení s výkonnými reproduktory**

Abyste si vychutnali zvukový efekt výkonných reproduktorů na externím zařízení, např. hi-fi mini systému, použijte pro připojení základny k zařízení červený a bílý audio kabel (není součástí balení).

- 1 Připojte červený konektor červeného a bílého audio kabelu (není součástí balení) k červené zástrčce **LINE OUT R** a bílý konektor k bílé zástrčce **LINE OUT L**.
- <sup>2</sup> Připojte druhý konec audio kabelu ke konektorům **AUX IN** na externím zařízení.

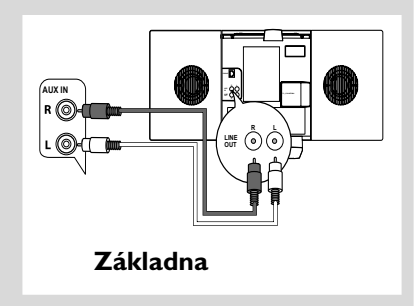

### **Napájení ze sítě**

- 1 Před zapnutím napájení se ujistěte, že byla provedena všechna připojení.
- 2 Připojte napájecí šňůru do elektrické zásuvky. Tím se zapne napájení.

Když je základna nebo stanice v pohotovostním režimu, spotřebovává nadále elektřinu. *Pro úplné odpojení systému od napájení vytáhněte napájecí zástrčku z elektrické zásuvky.*

*Typový štítek je umístěn na zadní straně soupravy.*

### **Nastavení Wi-Fi připojení mezi základnou a stanicí**

Wi-Fi připojení se spustí automaticky při zapnutí základny WAC700 a stanice WAS700

1 Při prvním nastavení Wi-Fi připojení umístěte základnu a stanici vedle sebe na rovném pevném povrchu

2 Nejdříve připojte k napájení základnu, a potom připojte k napájení stanici

#### **Základna/stanice:**

**→ Obrazovka se rozsvítí. Spustí se automatická** instalace / připojení.

→ Po dokončení instalace / připojení se aktivuje režim HD (pevný disk).

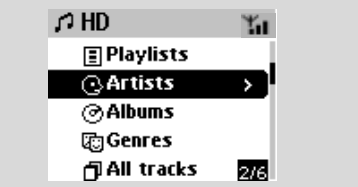

- **3** Umístěte základnu a stanici podle potřeby: zapojit a přenášet
- Jednoduše odpojte základnu a stanici a zapněte je v jiných místnostech.

→ Hudbu z pevného disku bude možné přenášet mezi základnou a stanicí.

#### *Užitečné rady:*

*– Nejdříve zapněte základnu a až potom stanici.*

### **DŮLEŽITÉ!**

*– Vyhněte se silným zdem. Základna a stanice by neměly být odděleny dvěma nebo více stěnami.*

*– Neumisťujte soupravu do blízkosti velkých kovových objektů.*

– Upravte umístění základny a stanice podle příjmu Wi-Fi signálu.

**LI** – indikace maximálního pfiíjmu  $\blacksquare$  – indikace minimálního pfiíjmu

*– Zařízení WACS700 nepodporuje zařízení pro zvýšení dosahu*

#### *Pokud dochází k rušení z okolí, například pauze při přehrávání, pomalá reakce soupravy na vaše pokyny*

*– Jednostka centralna lub stacja powinny być umieszczone przynajmniej 3 metry od kuchenek mikrofalowych, telefonów DECT, urządzeń Bluetooth (np. słuchawki, myszy komputerowe), bezprzewodowych punktów dostępowych (np. routery), [next page] telefonów bezprzewodowych, drukarek i PDA kompatybilnych z Wi-Fi, itp.*

*– Při připojení základny a stanice k existující bezdrátové počítačové síti použijte klíč WEP\*. Viz část Připojení k počítači, vlastní instalace v příručce.*

*– Při připojení základny a stanice k existující bezdrátové počítačové síti změňte jejich provozní kanál. Informace o změně kanálů naleznete v příručce v části Připojení k počítači.*

*– Pokud je to možné změňte provozní kanály ostatních Wi-Fi zařízení v domácnosti.*

*– Otočte tato zařízení v jiném směru, aby bylo minimalizováno rušení.*

\* je zkratka pro Wired Equivalent Privacy (Bezpečí srovnatelné s drátem). Jde o protokol zabezpečení pro místní bezdrátovou síť.

### **Používání dálkového ovladače**

Zařízení WACS700 je vybaveno dvěma dálkovými ovladači, jedním pro základu a druhým pro stanici Každým ovladačem lze ovládat základnu i stanici.

#### *DŮLEŽITÉ!*

– *Před používáním dálkového ovladače stanice odstraňte ochranný plastový kryt.*

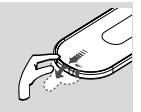

– *Vždy miřte dálkovým ovladačem přímo na IR čidlo na základně nebo stanici. – Některá funkční tlačítka na dálkovém ovladači základny jsou určena pouze pro základnu (např. CD/MP3-CD, MARK/ UNMARK, MUSIC BROADCAST atd.).*

#### **Používání dálkového ovladače centrály**

*Vybíjení baterií: Vzhledem k tomu, že je dálkový ovladač centrály vybaven synchronním displejem, spotřebovává více energie, než běžné dálkové ovladače. Pokud jsou baterie takřka nebo zcela vybité, na displeji ovladače se zobrazí ikona Vložte do ovladače nové alkalické baterie.*

Ve výchozí konfiguraci ovládá dálkový ovladač centrály pouze centrálu. **Chcete-li ovládat stanici pomocí dálkového ovladače centrály,**

1 Stiskněte a podržte tlačítko **REFRESH** dokud se na dálkovém ovladači centrály nezobrazí obrazovka pro výběr.

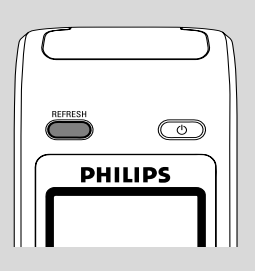

<sup>2</sup> Pomocí navigačních tlačítek ▲ nebo ▼ a → vyberte položku **Station**

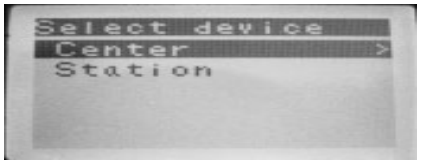

#### **Na dálkovém ovladači centrály***:*

**→** Po připojení stanice se zobrazí její aktuální stav.

**→ Nyní můžete ovládat stanici pomocí** dálkového ovladače stanice.

#### *Užitečné rady:*

*– Chcete-li pomocí dálkového ovladače znovu ovládat centrálu, zopakujte výše uvedené kroky 1-2 a vyberte položku Center.*

*– Po vložení nových baterií se obnoví výchozí nastavení dálkového ovladače centrály (bude ovládat pouze centrálu).*

#### **Používání displeje na dálkovém ovladači základny**

Na displeji dvojcestného dálkového ovladače základny můžete synchronizovat stav základny nebo stanice. Se synchronizovaným displejem je používání dálkového ovladače rychlejší a jednodušší.

#### *Poznámka:*

*– Neumisťujte základnu ani stanici v blízkosti plasmového televizoru. Mohlo by dojít k nesprávnému zobrazení na dálkovém ovladači základny.*

*– Když zapnete základnu nebo stanici pomocí tlačítka* **STANDBY-ON/ ECO POWER** *na soupravě, můžete synchronizovat displej dálkového ovladače stisknutím tlačítka* **REFRESH** *na dálkovém ovladači základny.*

*– Displej podporuje 6 evropských jazyků: angličtinu, francouzštinu, španělštinu, holandštinu, italštinu a němčinu.*

#### **Výměna baterií v dálkovém ovladači**

#### **Dálkový ovladač základny:**

1 Otevřete přihrádku na baterie a vyjměte staré baterie.

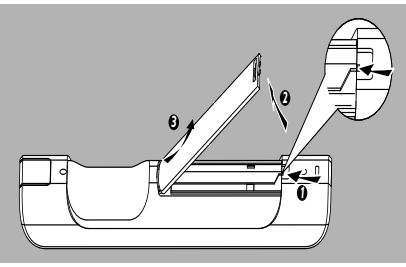

2 Vložte 4 baterie typu R03 nebo AAA do dálkového ovladače se spránou polaritou naznačenou symboly "+" a "-" uvnitř přihrádky na baterie.

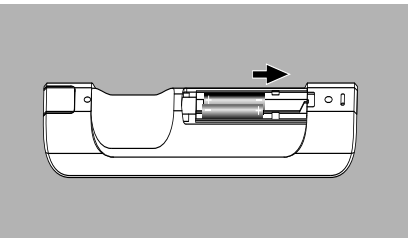

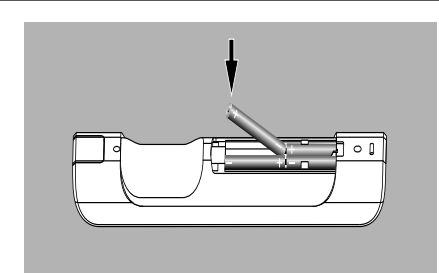

 $\bullet$  Vraťte dvířka přihrádky zpět.

#### **Dálkový ovladač stanice:**

- **■** Stiskněte a podržte <, jak je ukázáno.
- 2 Současně vytáhněte přihrádku pro baterii na  $\blacktriangledown$ .
- 3 Vyjměte starou baterii a vložte na místo novou baterii CR2025.
- 4 Vraťte přihrádku pro baterii zpět.

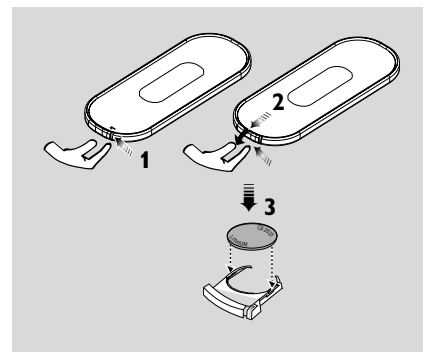

#### **POZOR!**

- **– Nebudete-li dálkový ovladač delší dobu používat, vyjměte baterie.**
- **– Nepoužívejte společně staré a nové baterie nebo odlišné typy baterií.**
- **– Baterie obsahují chemikálie, a proto je třeba je zlikvidovat správným způsobem.**

### **Používání ovládacích prvků pro navigaci**

Při výběru možností na obrazovce soupravy je často nutné používání ovládacích prvků pro navigaci  $\blacktriangle$  /  $\blacktriangleright$  /  $\blacktriangle$  /  $\blacktriangledown$ .

**■** Stisknutím tlačítka ◀ / ▶ zvýrazníte možnost.

**2** Podnabídku otevřete stisknutím tlačítka **>**.

**3** Stisknutím tlačítka ◀ se vrátíte na předchozí obrazovku se seznamem položek.

4 Akci potvrdíte stisknutím tlačítka **OK** nebo 2.

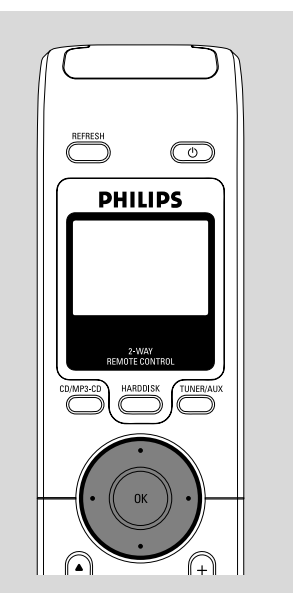

### **Přepnutí do pohotovostního režimu/zapnutí a výběr funkcí**

1 Když je souprava zapnuta, přepnete ji do pohotovostního režimu stisknutím tlačítka **STANDBY-ON/ECO POWER** (nebo (<sup>t</sup>) na dálkovém ovladači)

➜ Na displeji se zobrazí nápis **GoodBye**. Potom,

*Základna:* ➜ Obrazovka zhasne.

Na displeji je zobrazen stav stanice a počet nalezených stanic.

*Stanice:* ➜ Obrazovka **PHILIPS** zhasne.

**2** Zařízení zapnete stisknutím tlačítka **STANDBY-ON/ ECO POWER** na soupravě **→** Souprava se přepne na posledně vybraný zdroj.

#### **nebo**

Na dálkovém ovladači stiskněte tlačítko (např. **HARDDISK**, **CD/MP3-CD**, **TUNER/AUX**, **Center**).

- **3** Pro vybrání požadované funkce stiskněte jednou nebo vícekrát tlačítko **SOURCE** na soupravě (nebo **HARDDISK**, **CD/MP3-CD**, **TUNER/ AUX** na dálkovém ovladači)
- Na dálkovém ovladači stanice vyberete zdroj **HD** stisknutím tlačítka Center (hudba uložená na základně)

#### *Užitečné rady:*

*– zdroj CD/MP3-CD je dostupný pouze na základně*

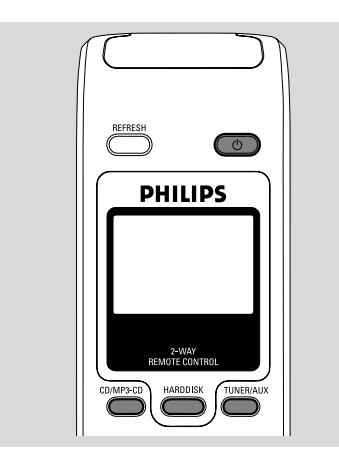

### **Přepnutí do ekonomického režimu/zapnutí**

V ekonomickém režimu je vypnutý displej soupravy a Wi-Fi připojení. Vypne se také pevný disk základny. Když přepnete základnu do ekonomického režimu, není možné přesouvat hudbu mezi základnou a stanicí nebo importovat hudbu z počítače na základnu.

- 1 Když je souprava zapnuta, přepnete ji do ekonomického režimu stisknutím a podržením tlačítka **STANDBY-ON/ECO POWER** (nebo y na dálkovém ovladači) → Displej se vypne.
- <sup>2</sup> Soupravu zapnete stisknutím a podržením tlačítka **STANDBY-ON/ECO POWER** (nebo  $\Phi$  na dálkovém ovladači) nebo stisknutím a podržením tlačítka **SOURCE** na soupravě **→** Souprava se přepne na posledně vybraný zdroj.

#### *Užitečné rady:*

*– V pohotovostním/ekonomickém režimu zůstanou nastavení sítě, zvuku, displeje, jazyku, nahrávání disku CD, předvoleb tuneru a úrovně hlasitosti (maximum: mírná úroveň) uložena v paměti soupravy.*

### **Automatický pohotovostní režim**

Když souprava dosáhne konce přehrávání nebo nahrávání a zůstane zastavena na více než 5 minut, přepne se automaticky do pohotovostního režimu z důvodu úspory energie.

### **Ovládání hlasitosti**

- **1** Zkontrolujte, že začalo přehrávání.
- 2 Nastavte hlasitost pomocí tlačítek **VOL +/-**. → Na displeji je zobrazen panel hlasitosti, který indikuje úroveň hlasitosti.

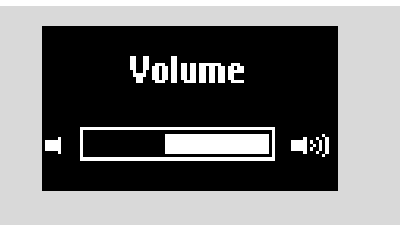

### **ZTLUMENÍ**

Při přehrávání je možné dočasně vypnout zvuk bez vypnutí soupravy.

- 1 Zvuk vypnete stisknutím tlačítka **MUTE**. → Zobrazí se ikona **®** Přehrávání bude pokračovat bez zvuku.
- 2 Zvuk zapnete dalším stisknutím tlačítka **MUTE** nebo upravením hlasitosti pomocí tlačítka **VOL +/-**

– Zvuk lze také zapnout aktivací funkce **MUSIC BROADCAST** na základně.  $\rightarrow$  Ikona  $\bar{x}$ a zmizí.

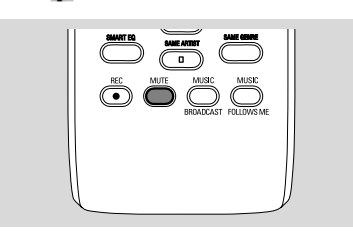

### **Ovládání zvuku**

#### **Ekvalizér**

Možnost Equalizer (Ekvalizér) umožňuje vybrat předdefinovaná zvuková nastavení.

- 1 Stisknutím tlačítka **MENU** otevřete obrazovku **MENU**.
- <sup>2</sup> Pomocí ovládacích prvků pro navigaci ▲ nebo 4 a 2 vyberte možnost **Equalizer** (Ekvalizér)
- **3** Stisknutím tlačítka ▲ nebo ▼ a → wberte možnost **Rock**, **Pop**, **Jazz**, **Neutral** (výchozí nastavení), **Techno** nebo **Classical**

4 Akci potvrdíte stisknutím tlačítka **OK** nebo 2.

⊙ τ. **LEVEL5 Equalizer** s **Create Playlist Add To Playlist Delete Track** 

#### **Upravení hlubokých tónů**

- Stisknutím tlačítka **DBB** (Dynamic Bass Boost) vyberte požadovanou možnost: **DBB OFF** (DBB vypnuto - výchozí nastavení), **DBB 1**, **DBB 2** nebo **DBB 3**.
- Výběr možností **Treble/Bass** (Vysoké/hluboké tóny):
- 1 Stisknutím tlačítka **MENU** otevřete obrazovku **MENU**

<sup>2</sup> Pomocí ovládacích prvků pro navigaci ▲ nebo

- 4 a 2 vyberte možnost **Equalizer** (Ekvalizér)
- **3** Stisknutím tlačítka ▲ nebo ▼ a > vyberte možnost **Treble/Bass** (Vysoké/hluboké tóny)
- **4** Stisknutím tlačítka **4** / ▶ / ▲ / ▼, vyberte požadované nastavení. Treble (+3 až -3), Bass (+3 až -3)

#### *Užitečné rady:*

*– Některé disky nemusí být nahrány s vysokou modulací a to způsobuje zkreslení při vyšší hlasitosti. Pokud k tomu dojde, vypněte funkci DBB nebo snižte hlasitost.*

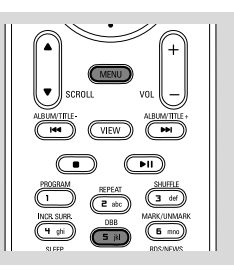

#### **Funkce Incredible surround**

● Stisknutím tlačítka **Incr. Surr.** zapnete nebo vypnete zvukový efekt surround. ➜ Na displeji se zobrazí nápis **IS ON** (Zapnuto) nebo **IS OFF** (Vypnuto).

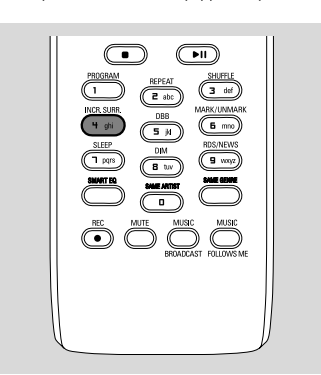

#### **Nastavení displeje**

Můžete upravit nastavení podsvícení a kontrastu displeje.

- 1 Stisknutím tlačítka **MENU** otevřete obrazovku **MENU**.
- <sup>2</sup> Pomocí ovládacích prvků pro navigaci ▲ nebo ▼ a → vyberte možnost **Settings** (Nastavení)
- **3** Stisknutím tlačítka ▲ nebo ▼ a → vyberte možnost Display (Displej)
- **4** Stisknutím tlačítka **4** / ▶ / ▲ / ▼ vyberte požadované nastavení.

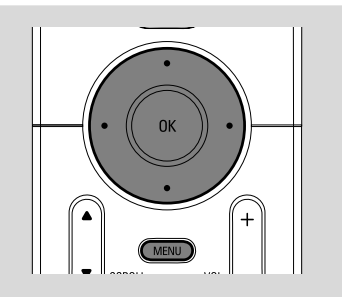

#### **Podsvícení**

Stisknutím tlačítka ▲ nebo ▼ a → vyberte možnost on (Zapnout) nebo off (Vypnout).

● Podsvícení lze také zapnout nebo vypnout stisknutím tlačítka **DIM** na dálkovém ovladači.

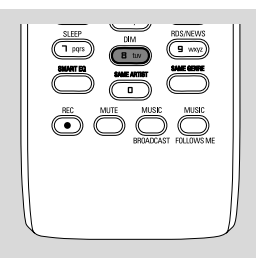

#### **Kontrast:**

Stisknutím tlačítka ▲ nebo ▼ můžete kontrast snížit nebo zvýšit.

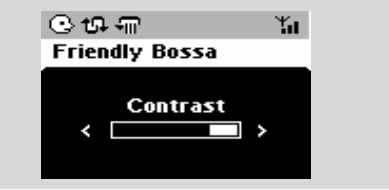

### **Výběr jazyka**

- 1 Stisknutím tlačítka **MENU** otevřete obrazovku **MENU**
- <sup>2</sup> Pomocí ovládacích prvků pro navigaci ▲ nebo
	- ▼ a → vyberte možnost **Settings** (Nastavení)
- <sup>3</sup> Pomocí ovládacích prvků pro navigaci ▲ nebo
	- 4 a 2 vyberte možnost **Language**
- 4 Stisknutím tlačítka nebo  $\blacktriangledown$  a  $\blacktriangleright$  vyberte jednu z možností:

**English (Angličtina), French (Francouzština), Spanish (Španělština), Dutch (Holandština), Italian (Italština) a German (Němčina).**

### **Přehrávání z pevného disku (HD)**

Na základně WAC700 je umístěn 40GB pevný disk, na kterém se centrálně uchovává hudba. Přes Wi-Fi připojení může být veškerá uložená hudba přenášena a přehrávána na stanici.Wi-Fi, przesłana i odtworzona na stacji.

**1** Zkontrolujte, zda jsou základna a stanice zapnuty nebo v pohotovostním režimu.

*Pro stanici*: zkontrolujte také, zda je základna zapnuta nebo v pohotovostním režimu (Viz části Základní funkce, Přepnutí do pohotovostního režimu/zapnutí a výběr funkcí, Přepnutí do ekonomického režimu/zapnutí)

2 Stisknutím tlačítka **SOURCE** vyberte možnost **HD** (na dálkovém ovladači základny stiskněte tlačítko **HARDDISK**, na dálkovém ovladači stanice tlačítko **Center**)

**→** Na displeji se zobrazí nápis HD a kategorie hudební knihovny.

Playlists (Seznam skladeb), Artists (Interpreti), Albums (Alba), Genres (Žánry), All tracks (Všechny skladby), Raw tracks (Surové skladby) → Ukázkové skladby jsou uloženy v kategorii **Playlists** 

**Playlists ( <b>iii**): vlastní sbírka oblíbených

skladeb roztříděná podle názvů seznamů skladeb v abecedním pořadí

Artists (  $\bigcap$  ): sbírka alb roztříděná podle jmen interpretů v abecedním pořadí

Albums ( (v): alba roztříděná podle názvu alb v abecedním pořadí

**Genres (面):** sbírka alb interpretů roztříděná podle hudebního stylu.

**All tracks ( ):** skladby roztříděné podle názvu skladeb v abecedním pořadí

**Raw tracks ( ):** skladby, pro komprimaci.

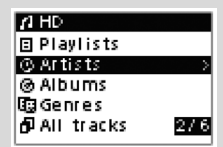

- **3** Pomocí ovládacích prvků pro navigaci ▲ nebo
	- ▼ a → vyberte požadovanou možnost.
- 4 V případě potřeby spustíte přehrávání stisknutím tlačítka 2 (nebo **OK**).
- Stisknutím tlačítka **OK** na zvýrazněném interpretovi, žánru nebo albu spustíte přehrávání od začátku vybrané položky (nebo tlačítkem ► II na dálkovém ovladači základny; tlačítkem Play ▶ na dálkovém ovladači stanice). ➜Když je hudba přenášena a přehrávána na stanici rozsvítí se zelení indikátor **ACTIVE** na stanici

→ Obrazovka přehrávání zobrazuje: **nahofie:** možnost HD (např. Playlist, Artist) **uprostřed:** název aktuální skladby, uplynulou dobu přehrávání a některé informace o skladbě **dole:** nastavení ekvalizéru a, když je aktivní funkce DBB, nastavení funkce DBB.

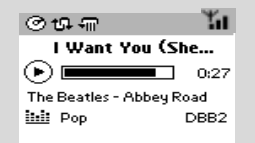

5 Přehrávání pozastavíte stisknutím tlačítka **OK** (nebo ► II na dálkovém ovladači základny; tlačítkem **II** na dálkovém ovladači stanice). V přehrávání lze pokračovat dalším stisknutím tlačítka.

**6** Přehrávání zastavíte stisknutím tlačítka **STOP**Ç.

### **Výběr a hledání**

**Výběr jiného alba nebo skladby**

 $\bullet$  V případě potřeby otevřete předchozí seznam položek stisknutím tlačítka <.

<sup>2</sup> Pomocí ovládacích prvků pro navigaci ▲ nebo

- ▼ a → vyberte požadované album nebo skladbu
- **3** Stisknutím tlačítka **VIEW** se v případě potřeby vrátíte na obrazovku přehrávání.

#### **Výběr jiné skladby v aktuálním albu během přehrávání**

Na obrazovce přehrávání vyberete předchozí nebo následující skladbu krátkým stisknutím ovládacích prvků pro navigaci ▲ nebo ▼ (nebo tlačítky l<< nebo ▶▶I na dálkovém ovladači  $z$ ákladny;  $\blacktriangleright$   $\blacktriangleright$  na dálkovém ovladači stanice)

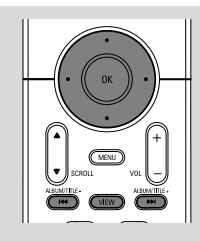

#### Používání rychlého přechodu ▲ nebo ▼

Pomocí této funkce lze hledat položky (např. album nebo skladbu) v dlouhém seznamu.

● Stiskněte a podržte ovládací prvky pro navigaci ▲ nebo ▼ v dlouhém seznamu.

**→** Položky se budou posouvat rychleji a rychleji → Při rychlém přechodu se pro snazší identifikaci zobrazuje počáteční písmeno aktuální položky

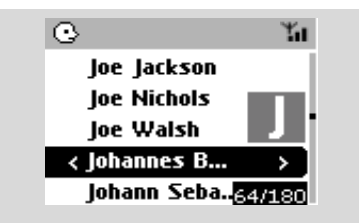

#### **Nalezení pasáže ve skladbě při přehrávání**

- $\bullet$  Na obrazovce přehrávání stiskněte a podržte ovládací prvky pro navigaci ▲ nebo ▼ (nebo 4 nebo ¢ na dálkovém ovladači základny; à / ána dálkovém ovladači stanice) → HD bude přehrávat rychleji.
- <sup>2</sup> Kiedy rozpoznasz pożądany fragment, puść ▲ nebo ▼ (nebo  $\blacktriangleright$  nebo  $\blacktriangleright$  na dálkovém ovladači základny; <<<<</> **Ana dálkovém** ovladači stanice)
	- → Bude pokračovat normální přehrávání.

#### **Výběr skladeb určitého interpreta**

#### ● Stiskněte během přehrávání tlačítko **SAME ARTIST**

**→** Po aktuální skladbě se budou přehrávat skladby aktuálního interpreta.

#### **Výběr skladeb určitého žánru**

● Stiskněte během přehrávání tlačítko **SAME GENRE**

**→** Po aktuální skladbě se budou přehrávat skladby aktuálního žánru.

### **Různé režimy přehrávání: OPAKOVÁNÍ, NÁHODNÉ POŘADÍ**

*–* nepřetržité přehrávání aktuální skladby *–* opakování všech skladeb (aktuální interpreta, žánru nebo alba) *–* opakování všech skladeb (aktuální interpreta, žánru nebo alba) v náhodném pořadí *–* přehrávání skladeb (aktuální interpreta, žánru nebo alba) v náhodném pořadí

- 1 Pro výběr režimu přehrávání stiskněte tlačítko **REPEAT** nebo/a **SHUFFLE**.
- <sup>2</sup> Normální přehrávání obnovíte opakovaným stisknutím tlačítka **REPEAT** nebo **SHUFFLE**, dokud nebudou zobrazeny žádné režimy.

### **SMART EQUALIZER**

Tato funkce umožňuje přehrávat hudbu se zvukovým nastavením, které odpovídá aktuálnímu žánru.

● Stiskněte během přehrávání tlačítko **SMART EQUALIZER**

➜ Když je aktivní funkce **SMART EQUALIZER**, zobrazí se ikona  $\frac{1}{2}$ .

● Funkci **SMART EQUALIZER** deaktivujete upravením zvukových nastavení (**DBB**, **Treble/ Bass** nastavení, **Incr. Surr.** nebo **Ekvalizér**) → Zvukové nastavení se změní. Ikona «ma zmizí.

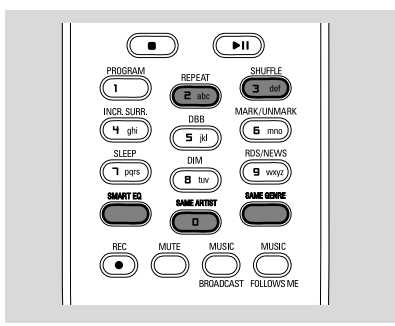

### **Vytvoření seznamu skladeb: vlastní sbírka oblíbené hudby**

Na pevném disku základny můžete vytvořit až 99 seznamů skladeb, které obsahují oblíbené skladby v požadovaném pořadí.

#### *Užitečné rady:*

*– Seznam skladeb můžete také vytvořit na počítači pomocí aplikace Philips Digital Media Manager (DMM). Podrobnosti naleznete v souboru s nápovědou DMM. Informace o instalaci softwaru DMM naleznete v části Připojení k počítači.*

**1** Pro označení požadované skladby nebo alba použijte ovládací prvky pro navigaci  $\blacktriangle$  /  $\blacktriangleright$  /  $\blacktriangle$ 

/ 4 (viz **část Výběr a hledání**)

2 Stisknutím tlačítka **MENU** otevřete obrazovku **MENU**.

<sup>3</sup> Pomocí ovládacích prvků pro navigaci ▲ nebo

4 a 2 vyberte možnost **Create Playlist** (Vytvořit seznam skladeb)

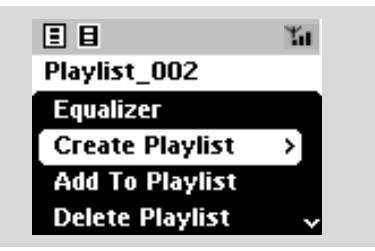

**→** Vytvoří se nový seznam skladeb. Na displeji se zobrazí tato zpráva:

 **Playlist created. To add tracks, select "Add to Playlist". (Seznam skladeb vytvořen. Pro přidání skladeb vyberte položku "Add to Playlist" (Přidat na seznam skladeb).)**

4 Vyberte položku **Add to Playlist** (Přidat na seznam skladeb),

a. Stisknutím tlačítka **MENU** otevřete obrazovku **MENU**

 b. Na obrazovce **MENU** použijte pro výběr ovládací prvky pro navigaci  $\blacktriangle$  nebo  $\nabla$  a  $\blacktriangleright$ **→** Zobrazí se seznam seznamů skladeb.

- **5** Pomocí ovládacích prvků pro navigaci ▲ nebo
	- ▼ a >vyberte požadovaný seznam skladeb → Na displeji se zobrazí tato zpráva: Track(s) added to playlist (Skladby byly přidány na seznam skladeb)

6 Pro výběr a uložení všech požadovaných skladeb opakujte kroky **1**, **4**, **5**.

### **Odstranění seznamu skladeb, alba nebo skladby**

<sup>1</sup> Pomocí ovládacích prvků pro navigaci ▲ nebo ▼ a → otevřete kategorii (Playlist, Artists, Albums, Genres, All tracks, Raw tracks)

- $\bullet$  V případě potřeby stiskněte tlačítka  $\blacktriangle$  nebo  $\blacktriangledown$ a 2 vícekrát, abyste otevřeli seznam alb/skladeb
- <sup>2</sup> Stisknutím tlačítka ▲ nebo ▼ zvýrazníte vybraný seznam skladeb, album nebo skladbu
- 3 Výběr možnosti **Delete Playlist** (Odstranit seznam skladeb), **Delete Album** (Odstranit album) nebo **Delete Track** (Odstranit skladbu) a. Stisknutím tlačítka **MENU** otevřete obrazovku **MENU**.

b. Na obrazovce **MENU** použijte pro výběr ovládací prvky pro navigaci ▲ nebo ▼ a ▶.

**4** Stisknutím tlačítka ▲ nebo ▼ a → vyberte možnost **Yes** (Ano)

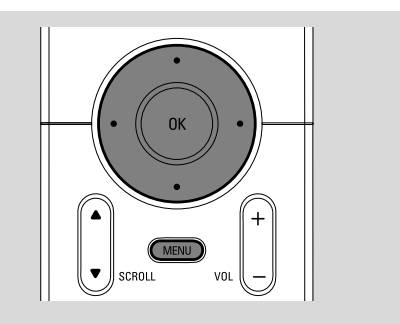

### **Budování hudební knihovny na základně**

Kopírováním disků CD, importováním z počítače a nahráváním z rádia nebo externího zdroje můžete vytvořit vlastní hudební knihovnu na pevném disku základny.

#### **DŮLEŽITÉ!**

**– Nahrávání je povoleno, pokud není porušováno autorské právo nebo jiná práva třetích stran.**

**– Pro disky CD obsahující ochranné prostředky proti kopírování některých nahrávacích společností je nahrávání zakázáno.**

#### **Kopírování disků CD**

Se základnou WAC700 můžete kopírovat skladby zvukových disků CD z přednahraných disků CD a ukládat je jako soubory MP3 na pevném disku základny. Služba pro rozpoznávání hudby Gracenote® umožňuje soupravě vyhledat v zabudované databázi informace o skladbě na disku CD (včetně alba, interpreta, žánru, informací o skladbě). Umožňuje správné zařazení skladeb z disku CD do kategorií (například do kategorií Artists, Albums, Genres nebo All tracks) a také přidání k existujícím skladbám na pevném disku. Informace o aktualizaci databáze služby pro rozpoznávání hudby Gracenote® naleznete v části Připojení k počítači.

Technologie pro rozpoznávání hudby a

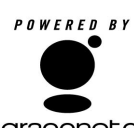

související data jsou poskytnuta společností Gracenote®. Gracenote je standardem v technologii rozpoznávání hudby a gracenote. získávání souvisejícího obsahu.

Více informací naleznete na adrese www. gracenote.com.

Data související s disky CD a hudbou od společnosti Gracenote, Inc., copyright(c) 2000- 2005 Gracenote. Gracenote CDDB® Client Software, copyright 2000-2005 Gracenote. Tento produkt a služba mohou používat jeden nebo více následujících patentů registrovaných ve Spojených státech: #5,987,525; #6,061,680; #6,154,773, #6,161,132, #6,230,192, #6,230,207, #6,240,459, #6,330,593 a další

patenty vydané nebo čekající na schválení. Služby poskytovány a/nebo zařízení vyrobeno se souhlasem společnosti Open Globe, Inc. Patent registrovaný ve Spojených státech 6,304,523.

Gracenote a CDDB jsou registrované obchodní známky společnosti Gracenote. Logo a symbol Gracenote, a logo "Powered by Gracenote" jsou obchodní známky společnosti Gracenote.

1 Vložte disk CD do přihrádky pro disk CD na základně, potištěnou stranou směrem k sobě.

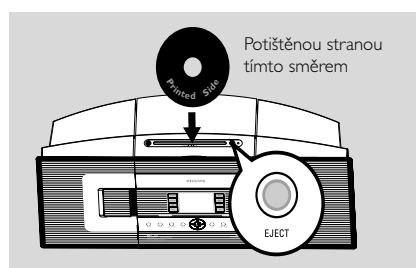

- ➜ Na displeji se zobrazí zpráva: **Reading CD** (Čtení disk CD).
- **→** Zobrazí se seznam skladeb
- **MP3/WMA:** Seznam skladeb otevřete stisknutím tlačítka 2 na zvýrazněné složce souborů
- <sup>2</sup> Na obrazovce se seznamem skladeb stiskněte tlačítko **RECORD**

→ Na displeji je zobrazen stav kopírování disku CD (např. CD not ripped (Disk CD není zkopírován)) po vyhledání databáze služby pro rozpoznávání hudby Gracenote

- **3** Stisknutím tlačítka **MARK·UNMARK** vyberte jednu nebo více skladeb, které se mají nahrát
- Všechny skladby lze označit nebo jejich označení zrušit stisknutím a podržením tlačítka **MARK•UNMARK**

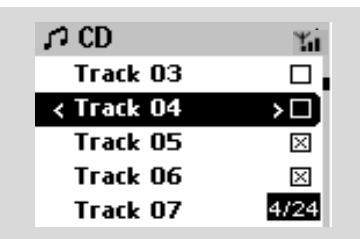

4 Výběr **Rec speed** (Rychlosti kopírování) a **Rec quality** (Kvality kopírování) a. Stiskněte tlačítko **MENU**.

b. Pomocí ovládacích prvků pro navigaci  $\blacktriangle$  nebo

▼ a → otevřete nabídku Settings (Nastavení) c. V nabídce Settings (Nastavení) použijte pro

výběr ovládací prvky pro navigaci  $\blacktriangle$  nebo  $\nabla$  a  $\blacktriangleright$ 

5 Nahrávání spustíte stisknutím tlačítka **RECORD** nebo **OK**

→ Na displeji se zobrazí nápis CD-Rec a název alba nahrávané skladby. (pokud nejsou v databázi služby pro rozpoznávání hudby Gracenote® nalezeny informace o skladbě na disku CD přiřadí se výchozí název alba, např. Album\_001)

6 Nahrávání zastavíte stisknutím tlačítka **STOP/** Ç.

#### **Kopírování zvukového disku CD během přehrávání**

**■** Pomocí ovládacích prvků pro navigaci ▲ nebo  $\blacktriangledown$  a  $\blacktriangleright$  vyberte skladbu.

2 Stiskněte tlačítko **RECORD**.

➜ Vybraná skladba bude přehrána a zkopírována od začátku

3 Zobrazí se nápis **CD-Rec**. Na displeji se zobrazí název alba nahrávané skladby.

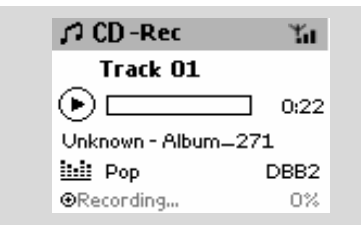

### *UÏiteãné rady:*

*– Pro dočasné vypnutí reprodukce zvuku stiskněte tlačítko MUTE.*

### *DŮLEŽTÉ!*

*Konverze oddělených skladeb do souborů MP3 může chvíli trvat. Během konverze svítí zeleně kontrolka* **ACTIVE***. Neodpojujte napájecí zástrčku Centra ze zásuvky, je-li kontrolka* **ACTIVE** *rozsvícená a po dobu 15 sekund po jejím zhasnutí.*

**Nalezení zkopírovaných skladeb** Po dokončení konverze (kontrolka **ACTIVE** nesvítí) lze najít a přehrát oddělené skladby ve složce **Albums**.

- 1 Vyberte zdroj **HD**.
- 2 V části **Albums** (Alba) otevřete album nahraných skladeb pomocí ovládacích prvků pro navigaci  $\blacktriangle$  nebo  $\nabla$  a  $\blacktriangleright$ .

– Na pevném disku základny lze nalézt pouze celé zkopírované skladby.

– Pokud mají být komprimovány, naleznete skladby zkopírované z disku CD v části **Raw tracks**.

*– Po zkomprimování skladeb z CD ve složce Raw zkopírujte druhý disk.*

#### **Importování z počítače**

Dodaný instalační disk CD obsahuje software Digital Media Manager (DMM). Pomůže vám organizovat hudební soubory na počítači a importovat je na základnu WAC700. Podrobnosti naleznete v souboru s nápovědou DMM. Informace o instalaci softwaru DMM naleznete v části Připojení k počítači.

#### **Nahrávání z rádia nebo externího zdroje**

Z rádia nebo externího zdroje lze pořídit maximálně 3hodinový záznam.

- 1 V režimu **Radio** nalaďte požadovanou rádiovou stanici (viz části Tuner, Ladění rádiových stanic) nebo v režimu **AUX**, spusťte přehrávání na externím zdroji (viz část **AUX**)
- 2 Stiskněte tlačítko **Rec**. → Začne nahrávání.

3 Nahrávání zastavíte stisknutím tlačítka **STOP/** Ç.

**→** Nahrávka se uloží jako soubor v oddílu **RADIO** nebo **AUX** v části Albums (Alba). Soubor bude pojmenován, např. Radio\_xx nebo Aux\_xx (kde xx zastupuje číslo)

### **Nalezení nahrávky**

1 Vyberte zdroj **HD**

2 V části **Albums** (Alba) otevřete část **RADIO** nebo **AUX** pomocí ovládacích prvků pro navigaci  $\blacktriangle$  nebo  $\nabla$  a  $\blacktriangleright$ .

**Česky**

### **Zobrazení informací o skladbě**

**1** Otevřete během přehrávání obrazovku přehrávání stisknutím tlačítka**VIEW** → Na displeji se zobrazí tyto údaje:

#### **nahoře**: HD

**uprostřed:** název aktuální skladby, uplynulou dobu přehrávání a některé informace o skladbě **dole:** nastavení ekvalizéru a, když je aktivní funkce DBB, nastavení funkce DBB.

#### **2** Stiskněte tlačítko ▶

**→** Na displeji se zobrazí informace o skladbě (název skladby, typ souboru, velikost souboru, přenosová rychlost souborů MP3 / WMA)

3 Stisknutím tlačítka **VIEW** se vrátíte na obrazovku přehrávání.

### **Přesouvání mezi základnou a stanicí**

K základně WAC700 lze připojit až 5 stanic WAS700. Hudbu lze mezi základnou a stanicemi přenášet pomocí Wi-Fi připojení. Vy a vaše rodina můžete snadno sdílet hudbu na různých místech v domácnosti.

#### **MUSIC FOLLOWS ME**

Jak se pohybujete po domě, nechte hudbu pohybovat se s vámi ze základny na stanici nebo ze stanice na základnu.

#### *Na první jednotce (základně nebo stanici), ze které hudba zmizí:*

- 1 Během přehrávání HD, vyberte album nebo seznam skladeb, které chcete přehrát na druhé jednotce (viz části **Výběr a hledání, Výběr jiného alba nebo skladby**)
- 2 Funkci aktivujete stisknutím tlačítka **MUSIC FOLLOWS ME**.

→ Zobrazí se ikona <a>
Přehrávání pokračuje.

- Pro spuštění přehrávání na druhé jednotce od začátku, nejdříve stiskněte tlačítko  $\blacktriangleright$  II na dálkovém ovladači základny (nebo tlačítko  $\blacksquare$  na dálkovém ovladači stanice) a potom stiskněte tlačítko **MUSIC FOLLOWS ME**.
- **8** Funkci **MUSIC FOLLOWS ME** deaktivujete dalším stisknutím tlačítka **MUSIC FOLLOWS ME** nebo jiného funkčního tlačítka (např. **SLEEP**,

**RDS/NEWS** nebo  $\blacktriangleleft$  /  $\blacktriangleright$  /  $\blacktriangle$  /  $\blacktriangledown$ )

● Funkce **MUSIC FOLLOW ME** se automaticky deaktivuje, pokud neaktivujete funkci **MUSIC FOLLOW ME** na druhé jednotce do 5 minut

#### *Na druhé jednotce (základně nebo stanici), na které bude hudba pokračovat:*

- 4 Zkontrolujte, zda jste vybrali zdroj HD, CD nebo AUX na druhé jednotce nebo přepnuli jednotku do pohotovostního režimu (viz části **Základní funkce, Přepnutí do pohotovostního režimu/zapnutí a výběr funkcí**)
- 5Stiskněte tlačítko **MUSIC FOLLOWS ME** do 5 minut po aktivaci funkce **MUSIC FOLLOWS ME** na první jednotce ➜ Vybraná hudba se zastaví na první jednotce a pokračuje na druhé jednotce. Ikona p zmizí.  $\rightarrow$  Vybrané režimy přehrávání (např.  $\P$ .  $\Box$ jsou na druhé jednotce zachovány (viz část Různé režimy přehrávání: **OPAKOVÁNÍ**, **NÁHODNÉ POŘADÍ**)
- 6Funkci **MUSIC FOLLOWS ME** zastavíte stisknutím tlačítka **STOP/**■ na druhé jednotce.

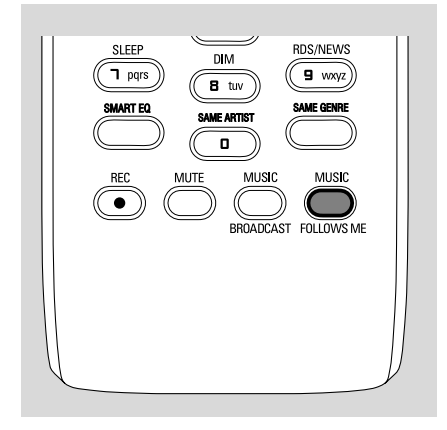

#### *Užitečné rady:*

Po aktivaci funkce **MUSIC FOLLOWS ME** na druhé jednotce, na první jednotce:

*– zkontrolujte, zda je první jednotka zapnuta nebo v pohotovostním režimu*

*– pro přehrávání můžete vybrat jiné skladby nebo zdroj*

### **FUNKCE MUSIC BROADCAST**

Funkce **MUSIC BROADCAST** umožňuje přenášet hudbu ze základny na stanici(e).

#### **Na stanicích**

1 Zkontrolujte, zda jste vybrali zdroj HD nebo AUX na stanicích nebo přepnuli stanice do pohotovostního režimu (viz části **Základní funkce, Přepnutí do pohotovostního režimu/zapnutí a výběr funkcí**)

#### **Na základně**

- 2 Během přehrávání HD vyberte album nebo seznam skladeb, které chcete přenášet na stanice
- 3Funkci aktivujete stisknutím tlačítka **MUSIC BROADCAST**

 $\rightarrow$  Na základně a stanicích se zobrazí ikona  $\textcircled{S}$ . Začne 5sekundové odpočítávání.

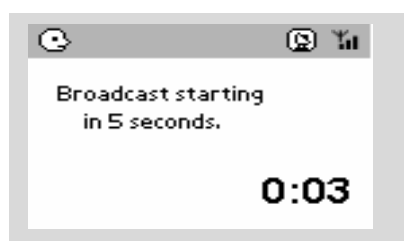

**→ Na základně a stanicích:** Vybraná hudba se zaãne pfiehrávat souãasnû nûkolik sekund po 5sekundovém odpoãítávání.

- 4Funkci **MUSIC BROADCAST** ukončíte na stanici stisknutím tlačítka **STOP/**Ç na stanici.
- Pokud chcete znovu přenášet hudbu na stanici, musíte zastavit funkci **MUSIC BROADCAST** na základně a potom funkci **MUSIC BROADCAST** znovu aktivovat.
- **6 Funkci MUSIC BROADCAST** zastavíte stisknutím tlačítka **STOP/**Ç na základně.

#### *Užitečné rady:* Funkce **MUSIC BROADCAST** se také ukončí když:

*– přepnete základnu do pohotovostního nebo ekonomického režimu,*

*– bude dosaženo konce vybraného alba nebo seznamu skladeb,*

#### **Správa stanic**

#### **Přidání stanice**

K existující Wi-Fi síti základny a stanice můžete přidat stanici. K základně WAC700 lze připojit až 5 stanic WAS700.

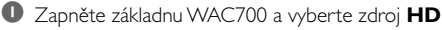

- 2 Vyberte možnost **Add New Station** (Přidat novou stanici) na základně
	- a. Stiskněte tlačítko **MENU**.
	- b. Pomocí ovládacích prvků pro navigaci  $\blacktriangle$  nebo
	- ▼ a **>** otevřete nabídku **Station**
	- **Management** (Správa stanic) c. V nabídce Station Management (Správa stanic) použijte pro výběr ovládací prvky pro navigaci 3

nebo  $\blacktriangledown$  a  $\blacktriangleright$ 

➜ Vstoupíte do instalačního režimu. Začne hledání nové stanice.

→ Při přehrávání ze zdroje HD zastaví přehrávání na dříve přidružené stanici

- **3** Připojte novou stanici k napájení **→** Na displeji základny je zobrazen počet nalezených stanic
- 4 Po nalezení všech stanic stiskněte tlačítko **STOP/**Ç na základně.

#### *Užitečné rady:*

*– Informace o změně nastavení Wi-Fi připojení naleznete v části Připojení k počítači.*

#### **Odstranění stanice**

1 Zapněte základnu WAC700 a vyberte zdroj **HD**

2 Vyberte možnost **Delete Station** (Odstranit stanici) na základně

- a. Stiskněte tlačítko **MENU**.
- b. Pomocí ovládacích prvků pro navigaci  $\blacktriangle$  nebo
- $\blacktriangledown$  a  $\blacktriangleright$  otevřete nabídku Station Management (Správa stanic)

c. V nabídce Station Management (Správa stanic)

použijte pro výběr ovládací prvky pro navigaci 3 nebo  $\blacktriangledown a \blacktriangleright$ 

→ Na displeji základny je zobrazen seznam připojených stanic.

**3** Stisknutím tlačítka ▲ nebo ▼ a → vyberte stanici, kterou chcete odstranit

**4** Stisknutím tlačítka ▲ nebo ▼ a → vyberte možnost **Yes** (Ano)

#### **Zobrazení stavu stanice**

- 1 Zapněte základnu WAC700 a vyberte zdroj **HD**.
- 2 Vyberte možnost **Station Status** (Stav stanice) na základně.

#### a. Stiskněte tlačítko **MENU**.

b. Pomocí ovládacích prvků pro navigaci  $\blacktriangle$  nebo

 $\blacktriangledown$  a  $\blacktriangleright$  otevřete nabídku Station Management (Správa stanic)

c. V nabídce Station Management (Správa stanic) použijte pro výběr ovládací prvky pro navigaci  $\blacktriangle$ nebo  $\nabla$  a  $\blacktriangleright$ .

→ Na displeji základny je zobrazen seznam aktuálně nebo dříve připojených stanic.

**3** Stisknutím tlačítka ▶ zobrazíte informace o připojení.

### **Informace o zařízení WACS700**

1 Zapněte základnu WAC700 (nebo stanici WAS700) a vyberte zdroj **HD**.

2 Vyberte možnost Information (Informace) na základně nebo stanici

a. Stiskněte tlačítko **MENU**.

b. Pomocí ovládacích prvků pro navigaci ▲ nebo

▼ a → otevřete nabídku Information (Informace) → Na displeji se zobrazí tyto údaje: název základny nebo stanice, verze firmwaru a volné místo na pevném disku (pouze na základně)

### **Firmware**

#### **Upgrade firmwaru**

Dodaný instalační disk CD obsahuje software Digital Media Manager (DMM). Pomůže vám získat upgrady pro základnu WAC700. Pomůže vám organizovat hudební soubory na počítači a importovat je na základnu WAC700. Podrobnosti naleznete v souboru s nápovědou DMM. Informace o instalaci softwaru DMM naleznete v části Připojení k počítači. Viz část Připojení k počítači.

#### **Obnovení předchozího firmwaru**

Po upgradu firmwaru základny lze obnovit předchozí verzi.

- **1** Stiskněte tlačítko **MENU** v režimu HD základny.
- $\bullet$  Pomocí ovládacích prvků pro navigaci  $\blacktriangle$  nebo  $\blacktriangledown$ a 2 otevřete nabídku Restore previous firmware (Obnovit předchozí firmware).
- **3** Stisknutím tlačítek  $\blacktriangle$  nebo  $\nabla$  a  $\blacktriangleright$  wberte možnost No (Ne) nebo **Yes** (Ano).

#### **Obnovení Wi-Fi připojení**

Po upgradu nebo obnovení firmwaru základny je nutné navázat znovu Wi-Fi připojení mezi základnou a stanicemi.

#### **Na stanicích**

- Vyberte režim **AUX** a aktivujte režim **Installation Mode** (Instalační režim): a. Stiskněte tlačítko **MENU**.
	- b. Pomocí ovládacích prvků pro navigaci  $\blacktriangle$  nebo

 $\blacktriangledown$  a  $\blacktriangleright$  vyberte možnost Installation Mode (Instalační režim)

#### **Na základnû**

● Vyberte režim **HD** a potom aktivujte režim **Installation Mode** (Instalační režim): a. Stiskněte tlačítko **MENU**.

b. Pomocí ovládacích prvků pro navigaci  $\blacktriangle$  nebo

4 a 2 otevřete nabídku **Station Mgnt** (Správa stanic)

c. V nabídce **Station Mgnt** (Správa stanic) vyberte pomocí ovládacích prvků pro navigaci A

nebo 4 a 2 možnost **Add New Station** → Začne vyhledávání stanic.

#### **Na základnû**

Stisknutím tlačítka **STOP** ■ ukončíte po nalezení všech stanic režim **Installation Mode** (Instalační režim).

### **Disky pro přehrávání**

S tímto systém lze přehrávat

- všechny přednahrané disky CD (CDDA)
- všechny finalizované zvukové diky CD-R a CD-RW (12cm CD a 8cm 185 nebo 200MB CD)
- disky MP3WMA-CD (CD-R/CD-RW se soubory MP3/WMA)

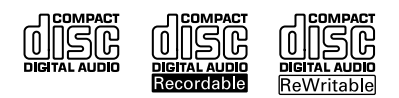

### **DŮLEŽITÉ!**

**– Tento systém je určen pro běžné disky. Proto nepoužívejte žádné příslušenství, například stabilizační kroužky pro disk apod.**

### **O formátech MP3/ WMA**

Technologie komprese zvuku MP3 (MPEG1 Audio Layer 3) a WMA (Windows Media Audio) výrazně zmenšuje objem digitálních dat zvukového disku CD při zachování CD kvality zvuku.

**Windows Media Audio***®* **je registrovaná obchodní známka společnosti Microsoft Corporation.**

### **Podporované formáty:**

– Formát disku ISO9660, Joliet, UDF (vytvořený s aplikací Adaptec Direct CD v5.0 a Nero Burning ROM UDF v5.5) a vícerelační disky CD – Přenosová rychlost MP3 (rychlost dat): 32-

- 320 kb/s a proměnlivá rychlost dat (VBR).
- 12cm 650MB a 700MB disky CD-R / CD-RW
- Vnořené adresáře maximálně do 8 úrovní.
- WMA verze 7 nebo dřívější (max. 192 kb/s cbr)

#### **Systém nepřehrává a nepodporuje následující:**

• Prázdná alba: prázdné album je album, které neobsahuje soubory MP3 / WMA, a nebude zobrazeno na displeji.

• Nepodporované formáty souborů jsou přeskakovány. To znamená například: dokumenty Word .doc nebo MP3 soubory s příponou .dlf budou ignorovány a nebudou přehrány.

- WMA soubory s ochranou DRM
- Soubory WMA v bezztrátovém nebo VBR formátu

### **DŮLEŽITÉ!**

**– Ujistěte se, že názvy MP3 souborů končí příponou .mp3.**

**– Pro soubory WMA s ochranou DRM použijte pro vypálení na disk CD nebo převod aplikaci Windows Media Player 10 (nebo novější). Podrobnosti o aplikaci Windows Media Player a WM DRM (Windows Media Digital Rights Management - správa digitálních práv Windows Media) naleznete na adrese www. microsoft.com.**

### **Přehrávání disků**

- 1 Zkontrolujte, zda je základna zapnuta nebo v pohotovostním režimu (viz části **Základní funkce, Přepnutí do pohotovostního režimu/zapnutí a výběr funkcí, Přepnutí do ekonomického režimu/zapnutí**)
- 2 Vložte disk CD/CD-R(W) do přihrádky pro disk CD na základně, potištěnou stranou směrem k sobě.

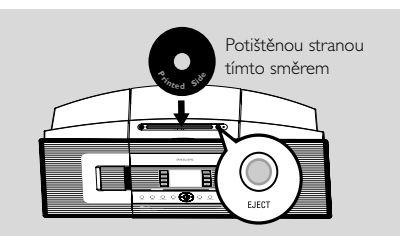

→ Při zjišťování obsahu disku je zobrazen nápis **Reading CD**.

➜ **zvukových disků CD:** Zobrazí se seznam skladeb (pokud jsou k dispozici, zobrazí se informace o skladbě po vyhledání v databázi služby pro rozpoznávání hudby Gracenote) **→ MP3/WMA:** zobrazí se seznam alb.

#### *Užitečné rady:*

*– Když nejsou soubory MP3/WMA uspořádány do žádných alb na disku, zobrazí se jako album*

*"Others" (Jiné).*

*– "CDDA" je album pro skladby na zvukovém disku CD, když disk obsahuje zvukové stopy i soubory MP3/WMA.*

*– Pro disk CD se soubory MP3/WMA je jako album zobrazeno "All tracks"*

# **CD (pouze na základně)**

- **3** Stisknutím ovládacích prvků pro navigaci ▲ nebo ▼ a > vyberte skladbu.
- 4 V případě potřeby spustíte přehrávání stisknutím tlačítka 2 (nebo **OK**).
- **MP3/WMA:** Stisknutím tlačítka **OK** na zvýrazněném albu spustíte přehrávání alba (nebo tlačítkem ► II na dálkovém ovladači základny; tlačítkem Play ▶ na dálkovém ovladači stanice).
- **MP3/WMA:** Stisknutím tlačítka **OK** na položce **All tracks** (Všechny skladby) zvýrazněného alba spustíte přehrávání všech skladeb na disku (nebo tlačítkem ► II na dálkovém ovladači základny; tlačítkem Play ► na dálkovém ovladači stanice).
- 5 Přehrávání pozastavíte stisknutím tlačítka **OK** (nebo ► II na dálkovém ovladači základny; tlačítkem **II** na dálkovém ovladači stanice). V přehrávání lze pokračovat dalším stisknutím tlačítka.
- 6 Přehrávání zastavíte stisknutím tlačítka **STOP**Ç.
- 7 Disk vyjmete stisknutím tlačítka **EJECT** na základně.

### **Výběr a hledání**

**Výběr jiného alba nebo skladby**

- 1 V případě potřeby otevřete předchozí seznam položek stisknutím tlačítka 1.
- <sup>2</sup> Pomocí ovládacích prvků pro navigaci ▲ nebo
	- $\blacktriangledown$  a  $\blacktriangleright$  vyberte požadované album nebo skladbu
- 3 Stisknutím tlačítka **VIEW** se v případě potřeby vrátíte na obrazovku přehrávání.

#### **Výběr jiné skladby v aktuálním albu během přehrávání**

● Na obrazovce přehrávání vyberete předchozí nebo následující skladbu krátkým stisknutím ovládacích prvků pro navigaci ▲ nebo ▼ (nebo tlačítky 4 nebo ¢na dálkovém ovladači  $z$ ákladny:  $\blacktriangleleft$ .  $\blacktriangleright$  na dálkovém ovladači stanice)

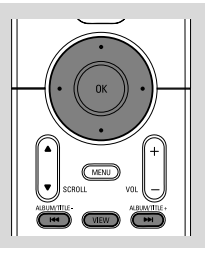

#### **Používání rychlého přechodu ▲ nebo ▼**

Pomocí této funkce lze hledat položky (např. album nebo skladbu) v dlouhém seznamu.

Stiskněte a podržte ovládací prvky pro navigaci  $\blacktriangle$ nebo 4 v dlouhém seznamu.

**→** Položky se budou posouvat rychleji a rychleji → Při rychlém přechodu se pro snazší

identifikaci zobrazuje počáteční písmeno aktuální položky

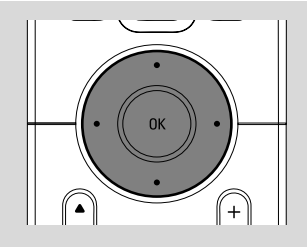

#### **Nalezení pasáže ve skladbě při přehrávání**

 $\bullet$  Na obrazovce přehrávání stiskněte a podržte ovládací prvky pro navigaci ▲ nebo ▼ (nebo

 $\blacktriangleright$  nebo  $\blacktriangleright$  na dálkovém ovladači základny;

- **44** /  $\rightharpoonup$  ha dálkovém ovladači stanice) → CD bude přehrávat rychleji.
- <sup>2</sup> Kiedy rozpoznasz pożądany fragment, puść ▲ nebo ▼ (nebo  $\blacktriangleright$  nebo  $\blacktriangleright$  na dálkovém ovladači základny; <<<<</> **Ana dálkovém** ovladači stanice)

→ Bude pokračovat normální přehrávání.

### **Různé režimy přehrávání: OPAKOVÁNÍ, NÁHODNÉ POŘADÍ**

*–* nepřetržité přehrávání aktuální skladby *–* opakování všech skladeb (aktuálního alba. *–* opakování všech skladeb (aktuálního alba) v náhodném pořadí *–* přehrávání skladeb (aktuálního alba) v náhodném pořadí.

1 Pro výběr režimu přehrávání stiskněte tlačítko **REPEAT** nebo **SHUFFLE**.

2 Normální přehrávání obnovíte opakovaným stisknutím tlačítka **REPEAT** nebo **SHUFFLE**, dokud nebudou zobrazeny žádné režimy.

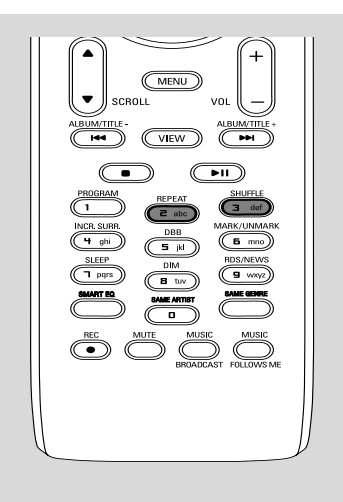

### **Zobrazení informací o skladbě**

**1** Otevřete během přehrávání obrazovku přehrávání stisknutím tlačítka**VIEW** → Na displeji se zobrazí tyto údaje:

**nahoře**: CD

**uprostřed:** název aktuální skladby, uplynulou dobu přehrávání a některé informace o skladbě **dole:** nastavení ekvalizéru a, když je aktivní funkce DBB, nastavení funkce DBB.

### **2** Stiskněte tlačítko ▶

→ Na displeji se zobrazí informace o skladbě (název skladby, typ souboru, velikost souboru, přenosová rychlost souborů MP3 / WMA)

**3** Stisknutím tlačítka **VIEW** se vrátíte na obrazovku přehrávání.

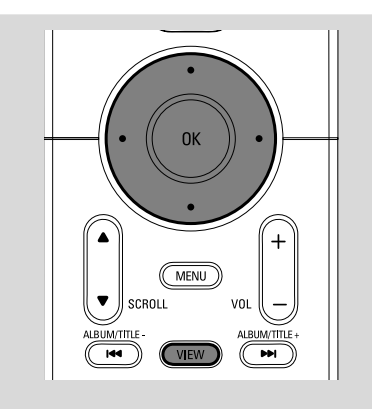

1 Zkontrolujte, zda je souprava zapnuta nebo v pohotovostním režimu (viz části **Základní funkce, Přepnutí do pohotovostního režimu/zapnutí a výběr funkcí, Přepnutí do ekonomického režimu/zapnutí**)

2 Stisknutím tlačítka **SOURCE** vyberte možnost Radio (na dálkovém ovladači stiskněte tlačítko **TUNER/AUX**)

→ Zobrazí se obrazovka přehrávání. Na displeji se zobrazí tyto údaje:

Radio, frekvence rádiové stanice a, pokud je naprogramována, číslo předvolby.

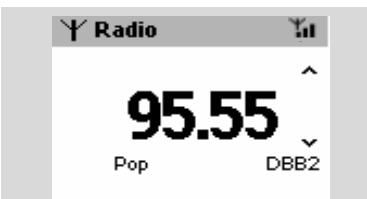

**3** Stiskněte a podržte tlačítko ▲ nebo ▼ a ▶, dokud se nezačne frekvence na displeji měnit. **→** Automaticky se naladí stanice s dostatečným příjmem. Při automatickém ladění je na displeji zobrazen nápis **searching** (hledání) **→** Pokud je příjem stanice stereofonní, je

zobrazena ikona . ...

**→** Pokud jde o stanici RDS, je zobrazena ikona œ. .

4 Podle potřeby opakujte krok **3**, dokud nenaleznete požadovanou rádiovou stanici.

Pro naladění stanice se slabým signálem stiskněte krátce tlačítka ▲ nebo ▼, dokud nenaleznete optimální příjem.

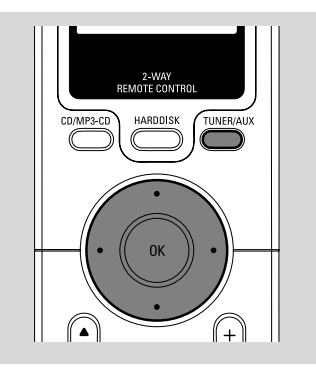

### **Ukládání přednastavených rádiových stanic**

Do paměti lze uložit až 40 přednastavených rádiových stanic.

#### **Autostore: automatické programování**

Funkce Autostore automaticky začne programovat rádiové stanice od předvolby 1. Dostupné stanice se naprogramují v pořadí podle frekvence: Nejdříve RDS stanice následované FM stanicemi. Maximálně lze uložit 10 RDS stanic (od předvolby 1 do předvolby 10).

● Výběr funkce **Autostore radio** (Funkce Autostore rádia),

a. Stiskněte tlačítko **MENU**.

b. Pomocí ovládacích prvků pro navigaci  $\blacktriangle$  nebo

- ▼ a → proveďte výběr
- **→** Na displeji se zobrazí tato zpráva: **Autostore Please wait...** (Autostore. Počkejte prosím...)

**→** Po uložení všech stanice se automaticky začne přehrávat první přednastavená stanice.

#### **Ruční programování**

 $\bullet$  Nalaďte požadovanou rádiovou stanici (viz část "Naladění rádiových stanic")

2 Pro uložení stanice stiskněte tlačítko **Program** na dálkovém ovladači.

**→** Stanice se uloží na první volné místo předvolby. Na displeji se zobrazí číslo předvolby.

**3** Pro uložení dalších stanic opakujte kroky 1-2.

#### *Užitečné rady:*

*– Když uložíte více než 40 stanic, nahradí nová stanice stanici na předvolbě číslo 1.*

#### **Poslech přednastavené stanice**

**■** Stisknutím tlačítka < otevřete seznam předvoleb.

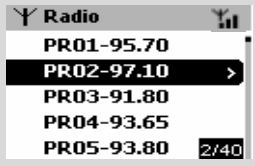

- <sup>2</sup> Pomocí ovládacích prvků pro navigaci ▲ nebo
	- ▼ a → vyberte požadovanou stanici

### **RDS**

**RDS** (Radio Data System) je služba, která umožňuje FM stanicím vysílat přídavné informace spolu s FM rádiovým signálem.

 $\bullet$  Nalaďte požadovanou rádiovou RDS stanici (viz části Autostore: automatické programování)

2 Opakovaným stisknutím tlačítka **RDS/NEWS** zobrazíte následující informace (pokud jsou k dispozici):

- *–* název stanice
- *–* typ programu (například: News (Zprávy), Pop Music (Popová hudba))
- *–* RDS rádio text

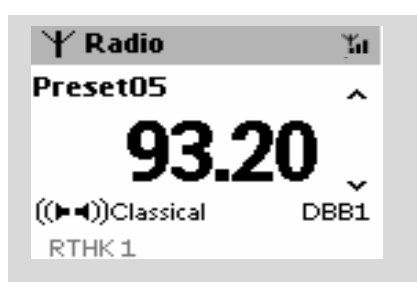

### **ZPRÁVY**

Při poslechu zdroje HD, CD nebo AUX lze aktivovat funkci NEWS (Zprávy). Pokud je příslušný signál přijímán z RDS stanice, naladí souprava stanici se zprávami.

#### **Aktivace funkce NEWS**

● Stiskněte během přehrávání zdroje **HD**, **CD** nebo **AUX** tlačítko **RDS/NEWS** na dálkovém ovladači

**→** Zobrazí se ikona **a a** krátce nápis **NEWS ON** (Zprávy zapnuty).

→ Přehrávání pokračuje, po vyhledání prvních 10 přednastavených stanic.

**→** Když je zjištěno vysílání zpráv, přepne

souprava na stanici se zprávami. Ikona začne blikat.

#### *Užitečné rady:*

*– Ujistěte se, že jste RDS stanice uložili mezi prvními 10 předvolbami (viz část Autostore: automatické programování)*

*– Když není nalezeno žádné vysílání zpráv, ikona zmizí a zobrazí se nápis NO RDS NEWS (Žádné zprávy RDS).*

#### **Deaktivace funkce NEWS**

Stiskněte znovu tlačítko **RDS/NEWS** na dálkovém ovladači.

#### **nebo**

- Přepněte soupravu na zdroj **Radio**
	- → Ikona **ces** zmizí a krátce se zobrazí nápis **NEWS OFF** (Zprávy vypnuty).

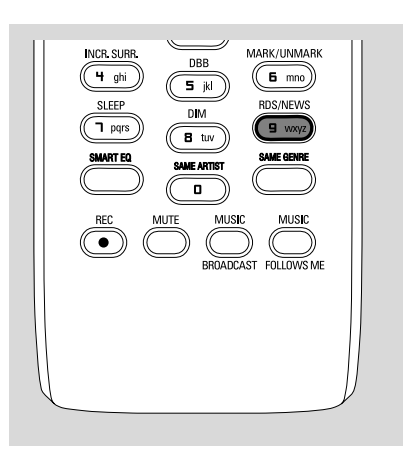

### **AUX (Poslech externího zdroje)**

Pomocí základny nebo stanice lze poslouchat připojené externí zařízení

- **1** Zkontroluite, zda je externí zařízení správně připojeno. (Viz části **Instalace, Připojení externího zařízení**)
- 2 Zkontroluite, zda je souprava zapnuta nebo v pohotovostním režimu (viz části **Základní funkce, Přepnutí do pohotovostního režimu/zapnutí a výběr funkcí, Přepnutí do ekonomického režimu/zapnutí**)
- **3** Stisknutím tlačítka **SOURCE** vyberte možnost **AUX** (na dálkovém ovladači stiskněte tlačítko **TUNER/AUX**)
- 4 Pro zamezení zkreslení snižte hlasitost na externím zařízení.
- 5 Spusťte přehrávání stisknutím tlačítka **PLAY** na připojeném zařízení.
- 6 Pro nastavení zvuku a hlasitosti použijte ovládání zvuku na externím zařízení a zařízení **WACS700**.

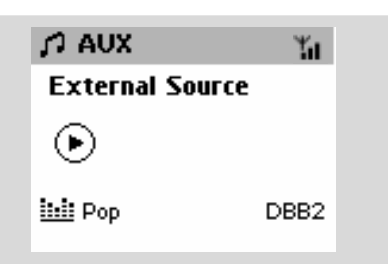

### **SLEEP (ČASOVAČ VYPNUTÍ)**

Můžete nastavit určitou dobu, po které se základna nebo stanice přepne do pohotovostního režimu.

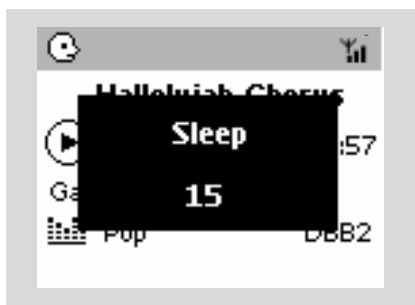

- 1 Opakovaným stisknutím tlačítka **SLEEP** na dálkovém ovladači nastavte požadovanou dobu (v minutách):
	- ➜ Na displeji se postupně zobrazí: Sleep 15, 30, 45, 60, 90, 120, Off (Vypnuto)
	- → Na displeji bude krátce zobrazena vybraná možnost a potom se vrátí do předchozího stavu.
- 2 Pro zobrazení odpočítávání do přepnutí do pohotovostního režimu stiskněte znovu tlačítko **SLEEP**.

Časovač vypnutí deaktivujete stisknutím tlačítka **SLEEP**, dokud se nezobrazí nápis **Sleep Off** (Časovač vypnut)

#### **nebo**

Přepněte soupravu do pohotovostního režimu stisknutím tlačítka **STANDBY-ON/ECO POWER** (nebo **b** na dálkovém ovladači)

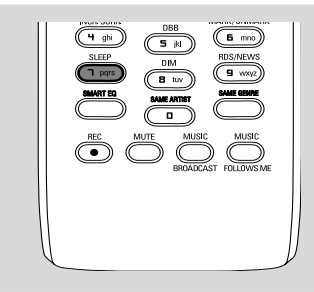

### **Demonstrační režim**

Demonstrační režim zobrazuje různé funkce základny a stanice.

#### **Deaktivace demonstračního režimu**

Stiskněte v demonstračním režimu tlačítko **STOP**<sub>na</sub> 5 sekund **→ Základna nebo stanice se přepne do** pohotovostního režimu

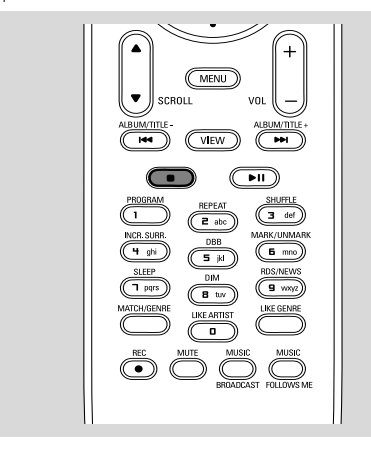

#### **Reset**

V případě potřeby je možné obnovit výchozí nastavení základny nebo stanice (včetně síťového nastavení).

- **■** Zkontrolujte, zda je souprava zapnuta (viz části → Začne vyhledávání stanic. **Základní funkce, Přepnutí do pohotovostního režimu/zapnutí a výběr funkcí, Přepnutí do ekonomického režimu/zapnutí**)
- 2 Stisknutím tlačítka **MENU** otevřete obrazovku **MENU.**
- <sup>3</sup> Pomocí ovládacích prvků pro navigaci ▲ nebo ▼ a 2 otevřete nabídku **Settings** (Nastavení)
- <sup>4</sup> Pomocí ovládacích prvků pro navigaci ▲ nebo ▼ a 2 otevřete nabídku **Restore factory settings** (Obnovit výchozí nastavení)
- **5** Stisknutím tlačítka ▲ nebo ▼ a → vyberte možnost **Yes** (Ano)

→ Souprava se restartuje. Zobrazí se obrazovka pro výběr jazyka.

6 Vyberte požadovaný jazyk: angličtinu, francouzštinu, španělštinu, holandštinu, italštinu a němčinu.

**→** Souprava přejde do režimu Installation Mode (Instalační režim).

→ Začne vyhledávání základny nebo stanic. Wi-Fi připojení se znovu naváže.

#### **Když je resetována základna a stanice nikoliv:**

● Vyberte na stanicích režim **AUX** a aktivujte režim **Installation Mode** (Instalační režim): a. Stiskněte tlačítko **MENU**.

- b. Pomocí ovládacích prvků pro navigaci  $\blacktriangle$  nebo
- 4 a 2 vyberte možnost **Installation Mode** (Instalační režim)
- **→** Stanice se začnou připojovat k základně

#### **Když je resetována stanice a základna nikoliv:**

- Vyberte na základně režim **HD** a potom aktivujte režim **Installation Mode** (Instalační režim):
	- a. Stiskněte tlačítko **MENU**.

b. Pomocí ovládacích prvků pro navigaci  $\blacktriangle$  nebo

4 a 2 otevřete nabídku **Station Mgnt** (Správa stanic)

c. V nabídce **Station Mgnt**(Správa stanic) vyberte pomocí ovládacích prvků pro navigaci  $\blacktriangle$ nebo ▼ a → možnost Add New Station (Přidat novou stanici)

#### **Když je resetována základna i stanice:**

● Proveďte stejný postup jako při prvním zakládání Wi-Fi připojení (viz části **Instalace, Nastavení Wi-Fi připojení mezi základnou a stanicí**)

<sup>7</sup> V případě potřeby ukončíte po nalezení všech stanic režim **Installation Mode** (Instalační režim) stisknutím tlačítka **STOP**Ç.

# **Technické údaje**

#### **Všeobecně** Síťové nap<sup>žer</sup>

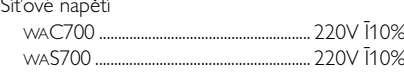

### **Příkon**

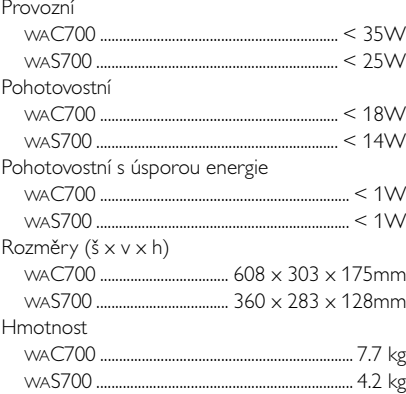

#### **Zesilovač** vka.

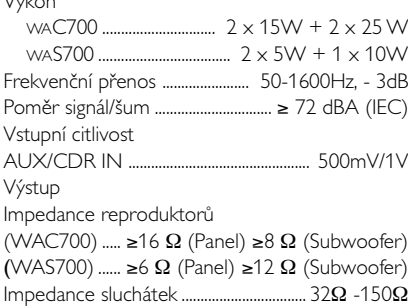

#### **Bezdrátový**

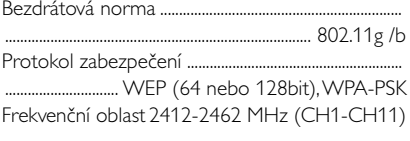

#### **Radiopřijímač**

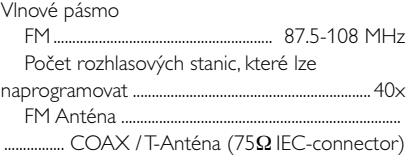

#### **HDD/CD přehrávač (pouze WAC700)**

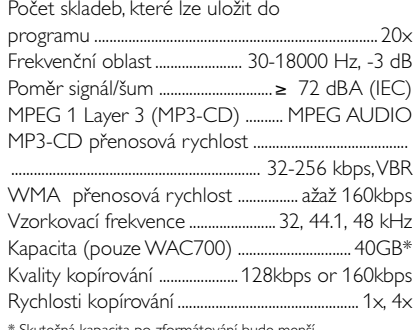

Skutečná kapacita po zformátování bude menší

#### *Právo na změnu technických údajů a vzhledu přístroje bez předchozího upozornění vyhrazeno.*

### *VÝSTRAHA*

*Uživatel nesmí za žádných okolností sám přístroj opravovat. V opačném případě dojde k propadnutí záruky. Je zakázáno přístroj rozebírat - hrozí nebezpečí úrazu elektrickým proudem.*

*V případě závady proveďte kontrolu podle bodů uvedených v následující části. Pokud závada přetrvává, nechte přístroj opravit. Pokud pomocí následujících pokynů nelze problém odstranit, požádejte o pomoc prodejce Philips.*

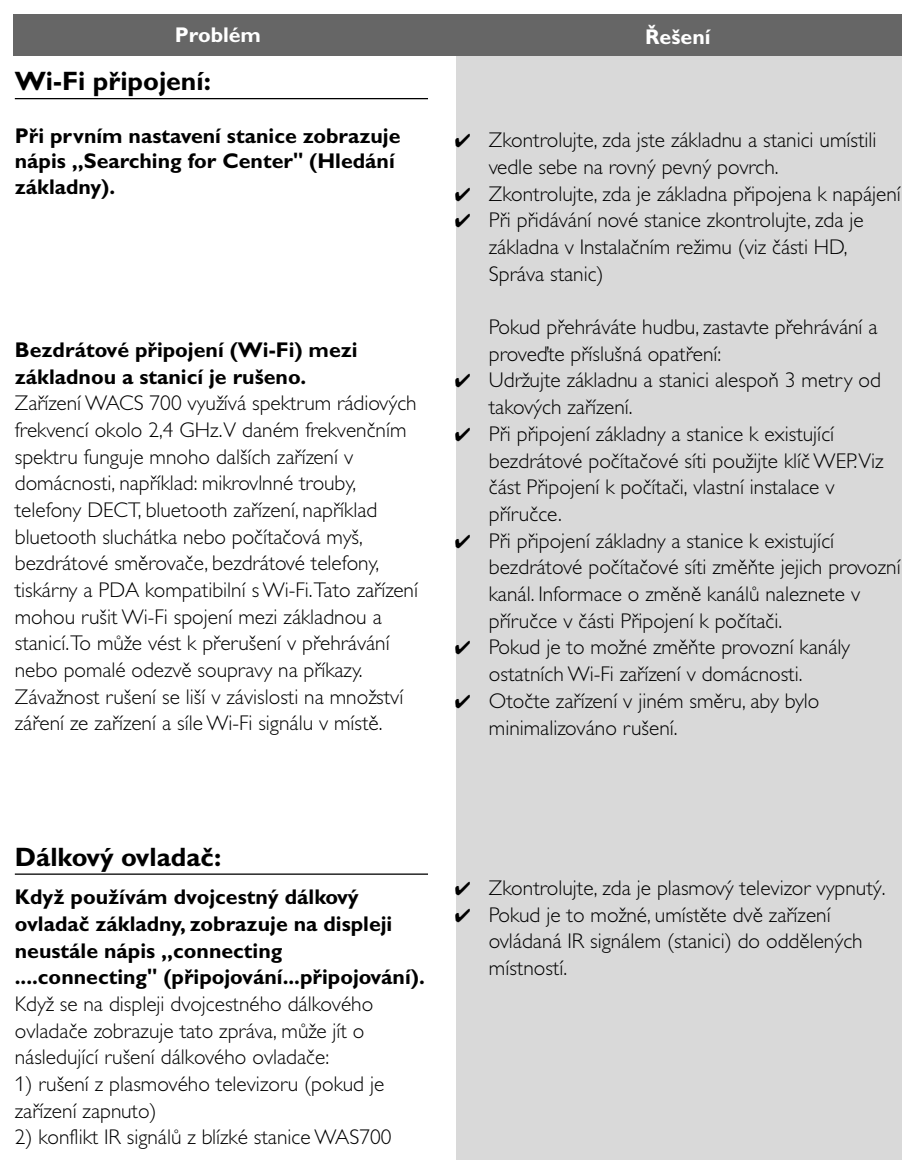

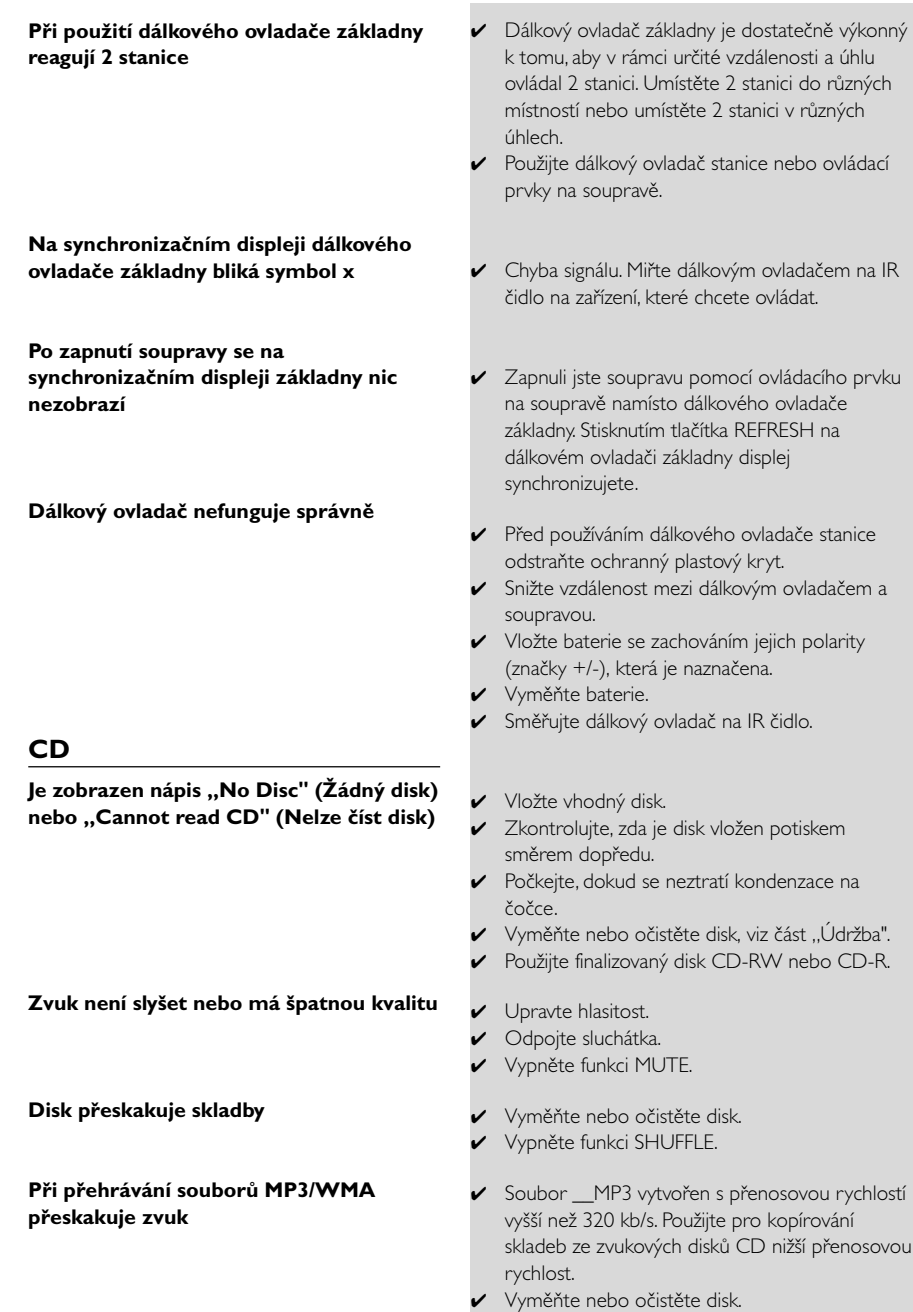

# **Odstraňování problémů**

### **Tuner**

**Příjem rádia je špatný**

#### **Při umístění základny nebo stanice v blízkosti počítače dochází k silnému rušení.**

K takovému rušení dochází s většinou produktů se zabudovaným tunerem.

#### **Instalace na zeď**

#### **Jak lze připevnit základnu nebo stanici na zeď?**

- Pokud je signál příliš slabý, lze zlepšit příjem upravením antény nebo připojením externí antény.
- ✔ Zvětšete vzdálenost mezi soupravou a televizorem nebo videorekordérem.
- ✔ Nainstalujte pro lepší příjem FM drátovou anténu.
- ✔ Udržujte základnu a stanici alespoň 1 metr od počítače.

Použijte přibalené sady pro připevnění na zeď. Instalaci montážních rámečků na zeď před připevněním základny nebo stanice se doporučuje svěřit kvalifikované osobě. Podrobnosti naleznete v příloze: **Jak lze připevnit základnu nebo stanici na zeď**

# **Příloha**

### **Jak lze připevnit základnu nebo stanici na zeď**

### **DŮLEŽITÉ!**

**– Pokyny pro montáž na zeď jsou určeny pouze pro kvalifikované osoby! – Požádejte kvalifikovanou osobu o pomoc s připevněním na zeď, které zahrnuje vrtání otvorů do zdi, instalaci**

**montážních rámečků na zeď a montáž soupravy na rámečky.**

#### **Součásti dodaných instalačních sad**

#### **Pro základnu:**

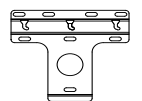

- 1 x montážní rámeček
- 3 x šrouby (pro připevnění základny)

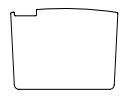

1 x ochranná tabule

#### **Pro stanici:**

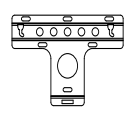

1 x montážní rámeček

 2 x šrouby (pro připevnění stanice)

#### **Co dalšího budete potřebovat**

- 8 x šrouby pro připevnění rámečku základny
- 6 x šrouby pro připevnění rámečku stanice
- nástroje pro vrtání (např. elektrickou vrtačku)

#### **Příprava**

- Pro nalezení vhodného místa pro instalaci vyzkoušejte připojení k zadnímu panelu a Wi-Fi připojení mezi základnou a stanicí (viz kapitola Instalace).
- Požádejte kvalifikovanou osobu o pomoc s instalací na zeď, z důvodů:

– vyhnutí se nečekaným škodám, získání informací o potrubí a jiných informací ohledně vedení ve zdi

– v závislosti na materiálu zdi se rozhodněte, jaký typ šroubů použít k připevnění montážních rámečků a udržení hmotnosti základny a stanice

– podle potřeb vrtání vyberte vhodný nástroj pro vrtání

– použijte jiná opatření nutná pro montáž na zeď.

#### **Montáž základny nebo stanice**

1 Nastavte rámeček (pro základnu nebo stanici) na požadované místo na zdi. Označte místa pro vrtání pomocí tužky.

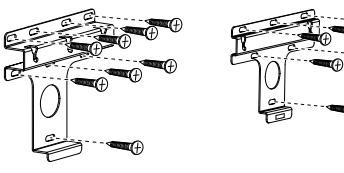

**Základna Stanice**

**2** Vyvrtejte otvory podle označení.

- 3 Upevněte rámečky na zeď pomocí vhodných šroubů (nejsou součástí dodávky).
- 4 Utáhněte dodané šrouby k základně nebo stanici pomocí šroubováku, jak je zobrazeno.

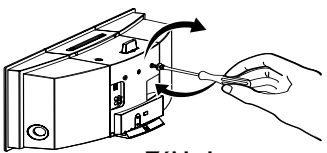

**Základna**

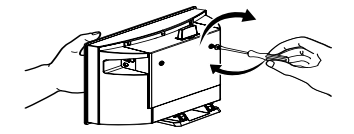

**Stanice**

5 Oddělení stojanu od základny nebo stanice

a. Podržte tlačítka **Lock•unlock**, jak je zobrazeno. b.Vytáhněte stojan.

- $\overline{\bullet}$ 7 ਹ **Základna**
- **Základna**

55

7 Zavěste a upevněte základnu a stanici na místo,

jak je zobrazeno.

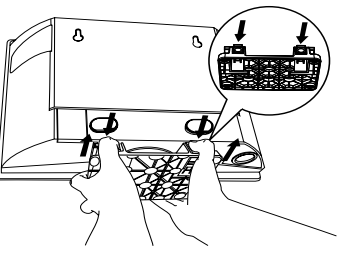

**Stanice**

 $\overline{\cdot \cdot \cdot \cdot}$ 

**Stanice**

6 Na základně, vložte na místo, na kterém byl nainstalován stojan, ochrannou desku.

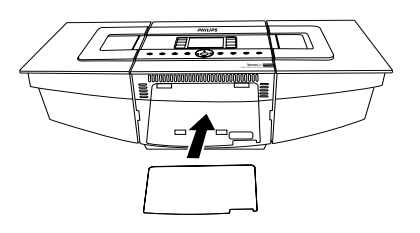